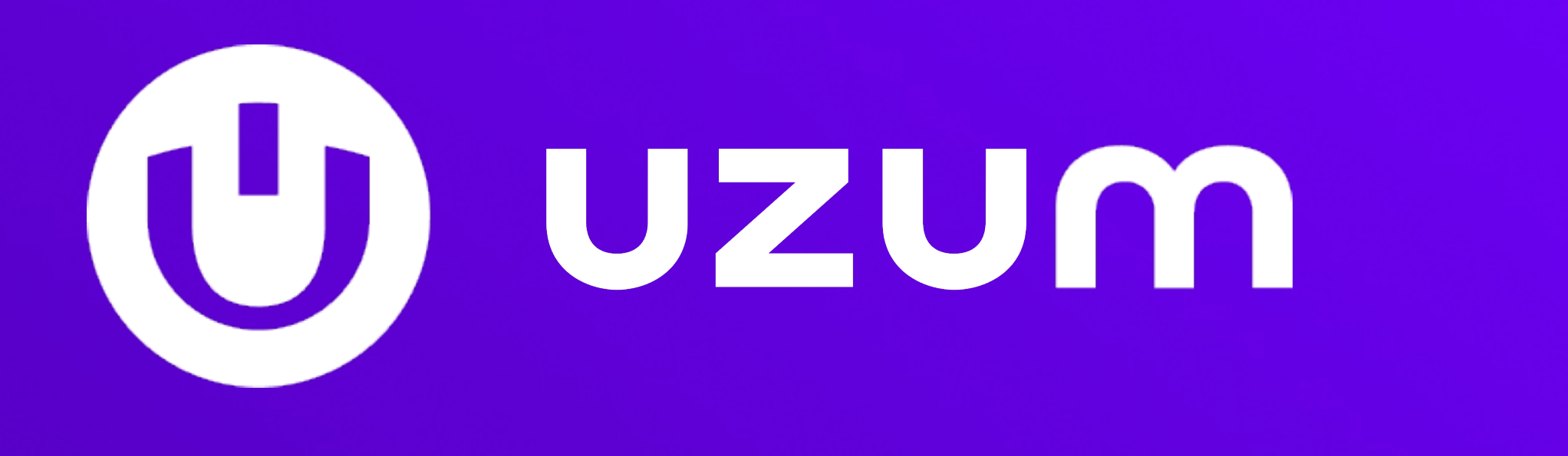

**WebView как способ интеграции между сервисами**

Максим Лавренюк

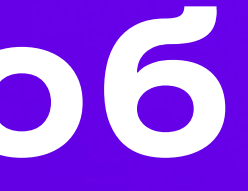

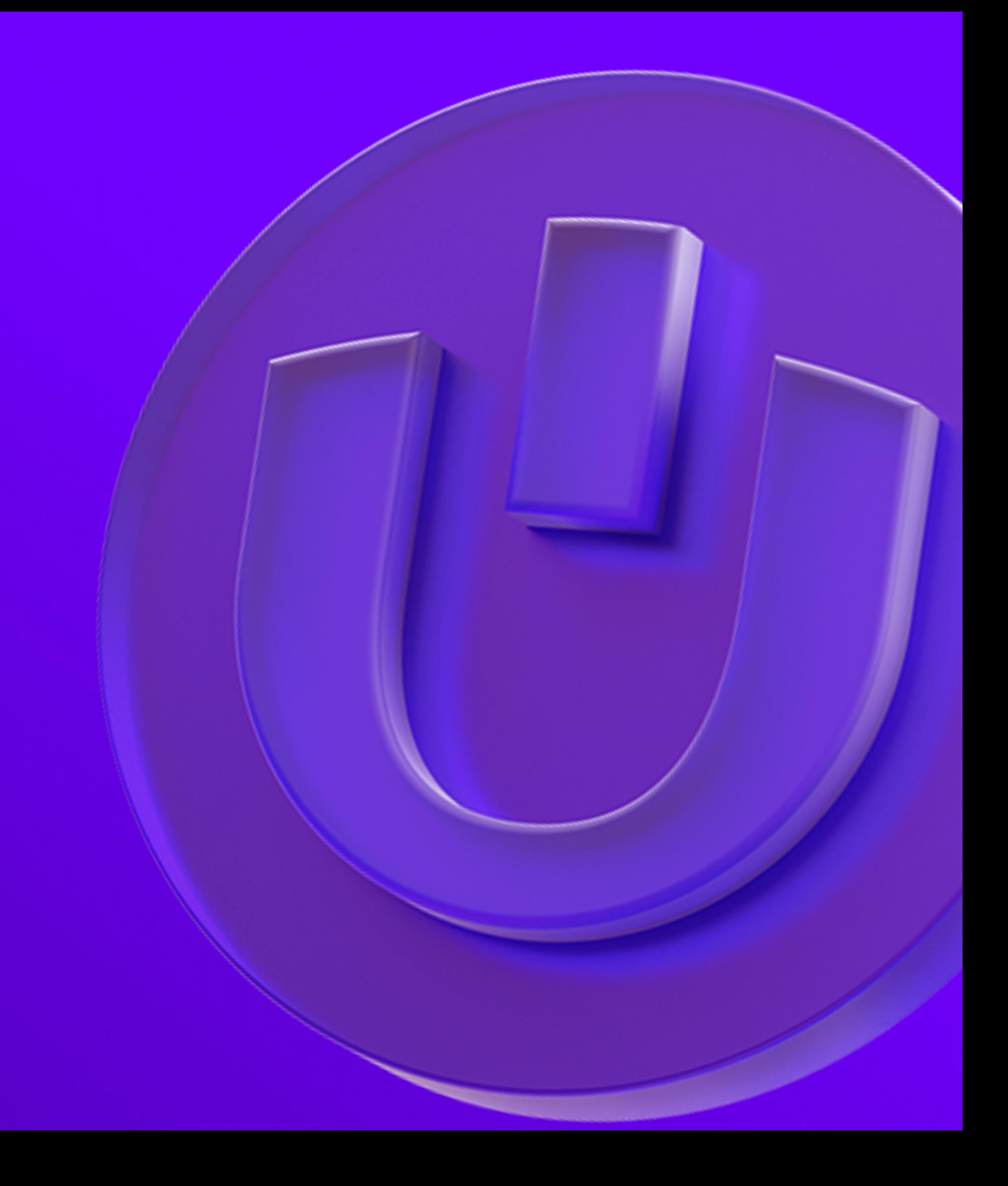

# Обо мне

- Frontend Tech Lead **B Uzum Tezkor**
- Основной стек: **React + TS**
- Очень люблю метрики, оптимизации и тесты

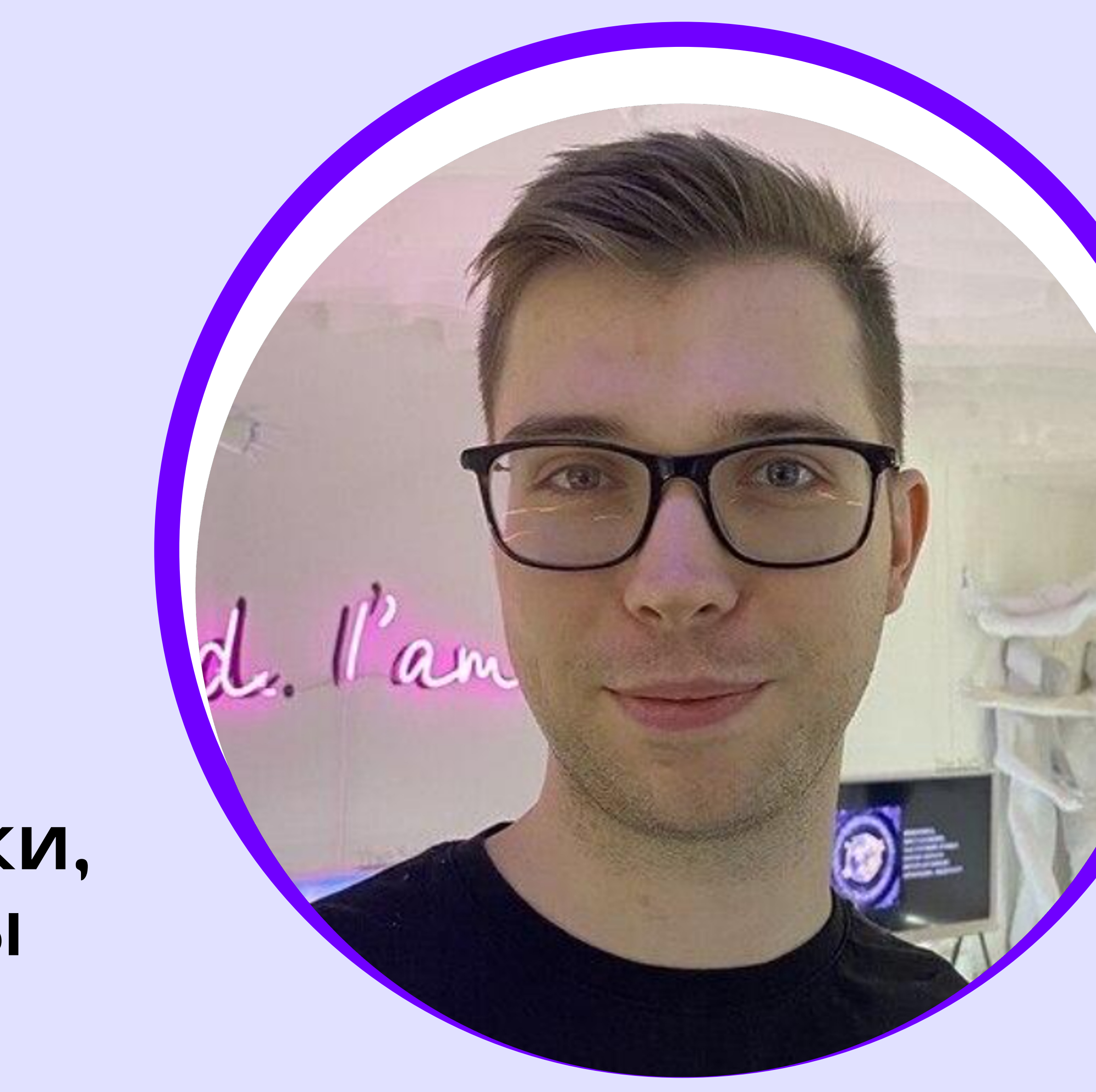

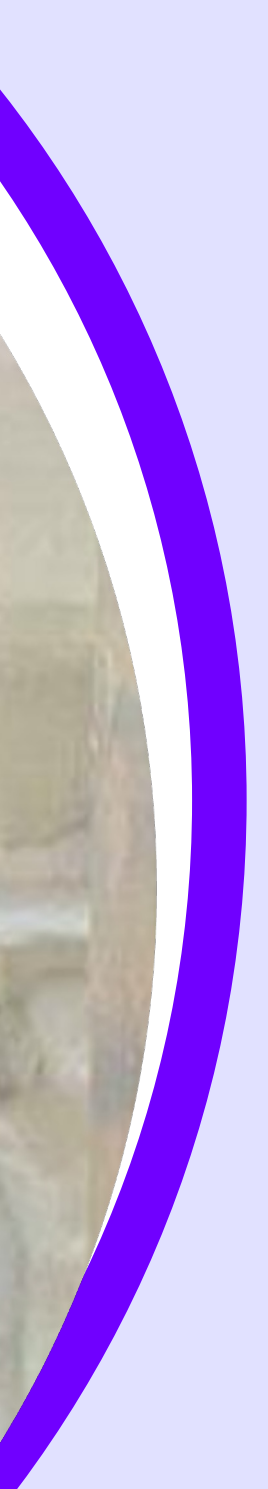

# **О чем сегодня поговорим**

- **Использование WebView как способ интеграции между сервисами**
- **Ограничения WebView**
- **Тонкости веб-разработки под мобильные клиенты**
- **Не буду говорить о Cordova**
- **Не скажу, какая классная технология**
- **Не скажу, какая плохая технология**

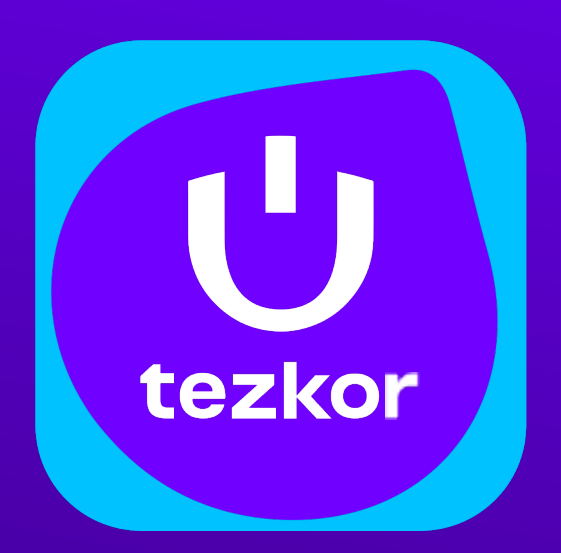

**Uzum Tezkor - сервис быстрой доставки из кафе, ресторанов и магазинов**

#### **Более 98%**

заказов доставляются за 30 мин

#### **> 1000**

активных ресторанов и магазинов

**Май 2023 года** — запуск сервиса

**Амбиция** — покрыть весь Узбекистан

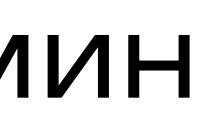

А дом 18,... • массив Сергели-VII, 18 ∨

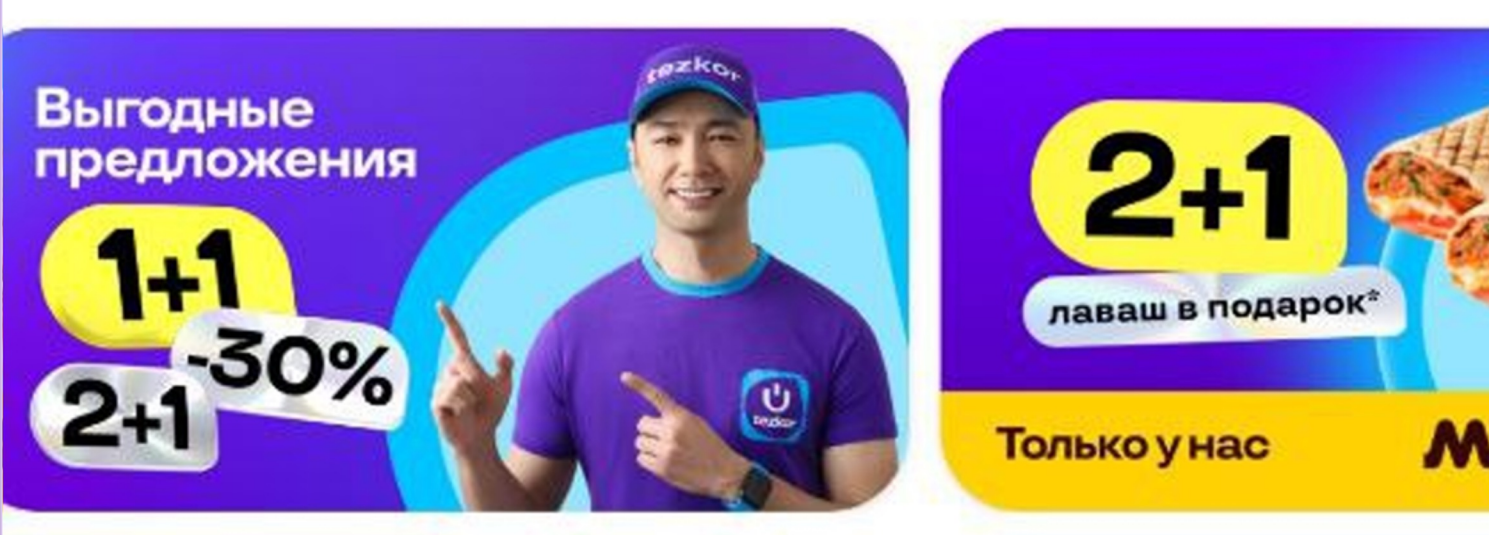

Q Поиск

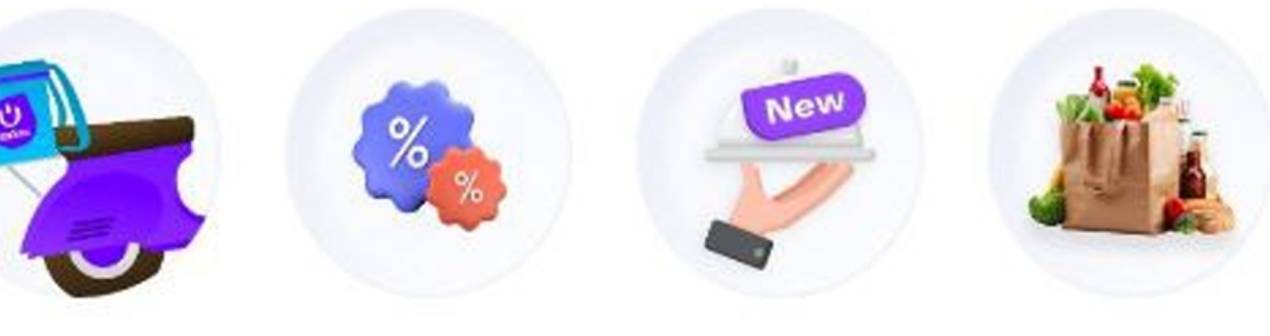

30 минут

Акции

Новинки

Магазины

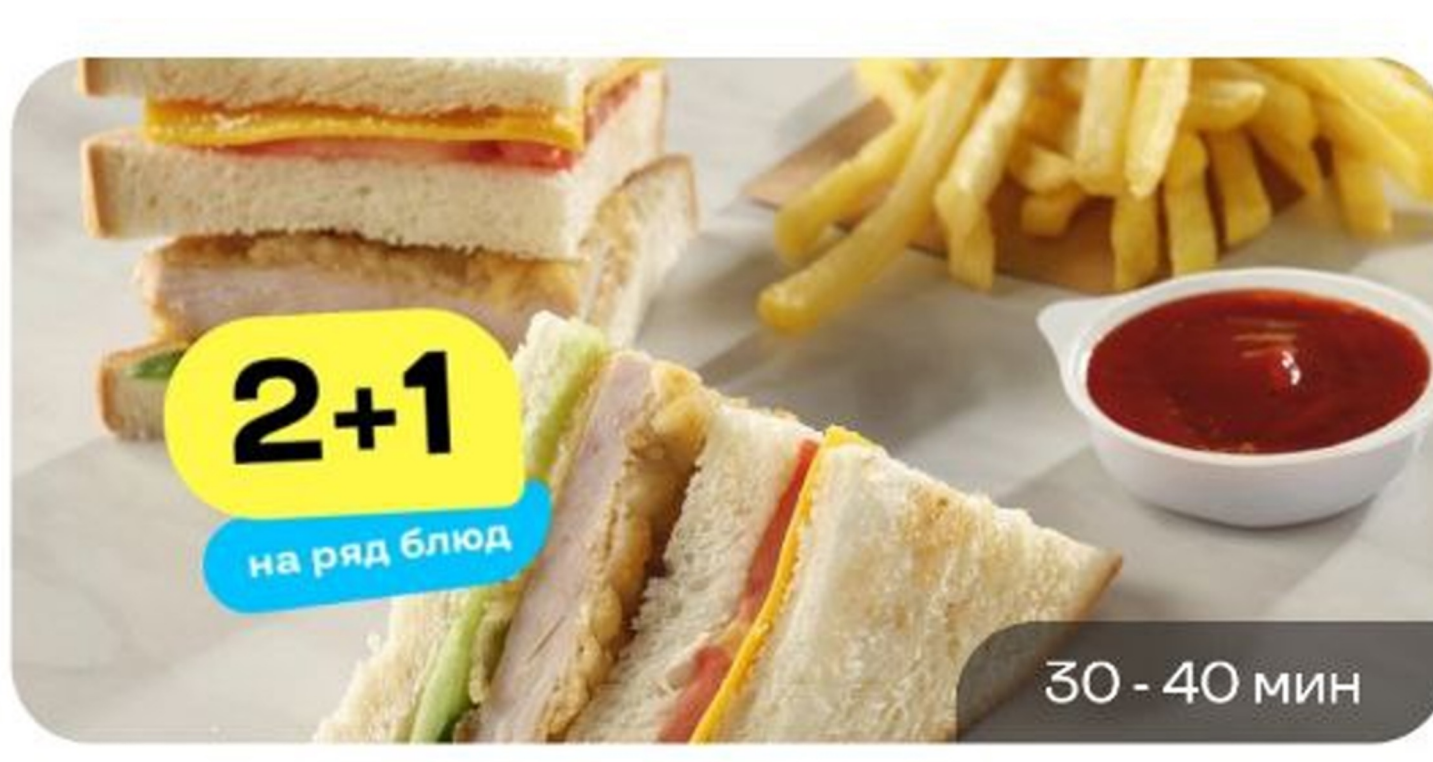

**Max Way** Акции • Лаваш • Бургеры • Курочка

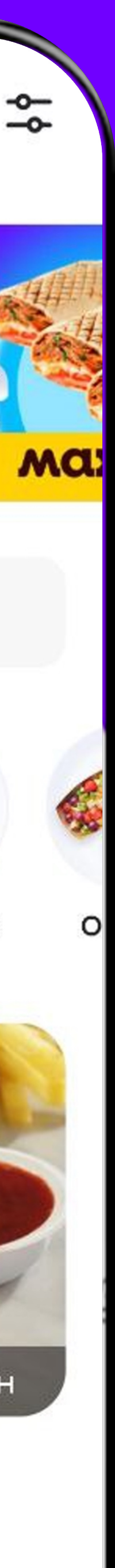

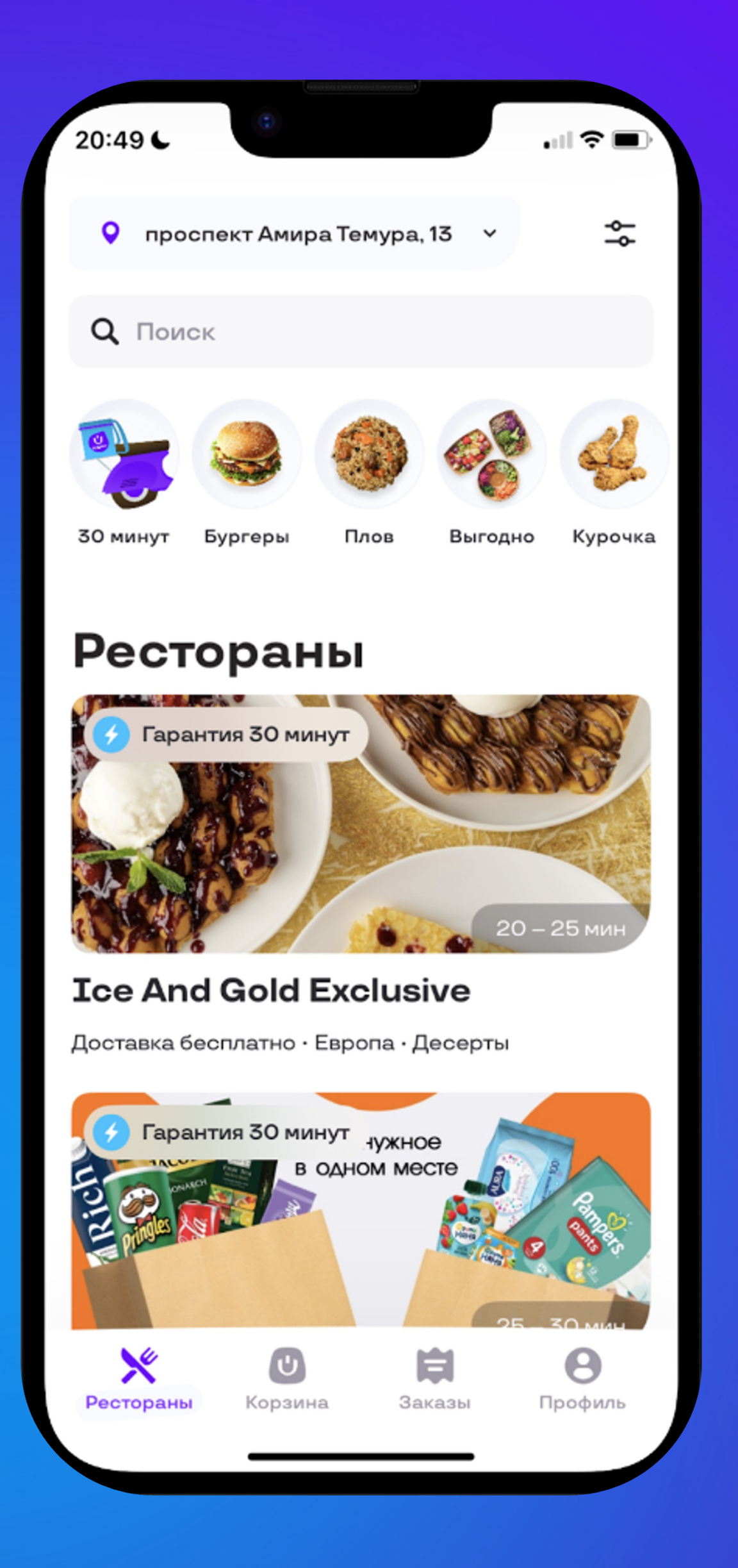

#### **Uzum Tezkor Uzum Market**

 $\Box$   $\widehat{\mathbf{z}}$  $20:48$ Q Искать товары и категории  $\heartsuit$ 28.09.2023 | 20:00 С заботой о себе и о семейном бюджете œ 茶 Смотрите прямой эфир **Tive**  $\mathcal{A}$ 49 Красота Одежда Бытовая Электроника Товары техника для дома  $\blacksquare$ День рождения Популярное Ярмарка  $\circ$  $\circ$ **Ласко** нь рождени Масло подсолнечное Макаронные изделия Bottega del Sole Спагетти, 500 г Ласка 1л  $\star$  4.8 (45 Оценок) ★ 5.0 (494 Оценки)  $\otimes$  $\mathcal{S}$  $\bm{\mathbb{\Theta}}$ Ų= Tezkor Профиль Главная Каталог Корзина

**Uzum Market — №1 маркетплейс в Узбекистане.**

Если мы внедрим Uzum Tezkor в это приложение, то получим заказы без вложений в рекламу, **а это более 13,5 млн установок приложения Uzum Market только в 2023 году.**

# **Зачем это бизнесу?**

#### uzum<br>market U)

### **Какие способы интеграции мы рассматривали**

### **B2B-интеграция**

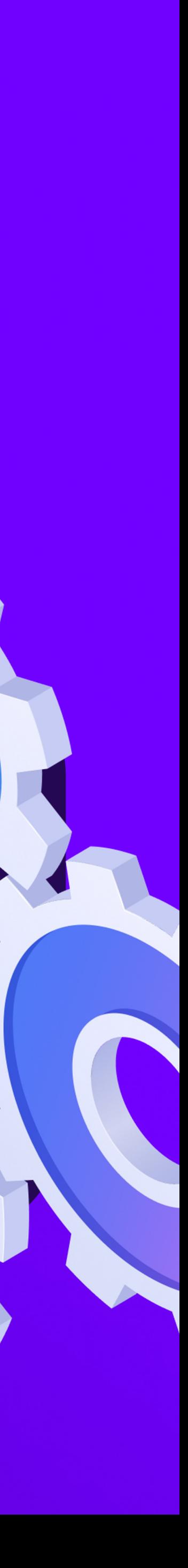

### **Какие способы интеграции мы рассматривали**

#### **интеграция нативного приложения как SDK**

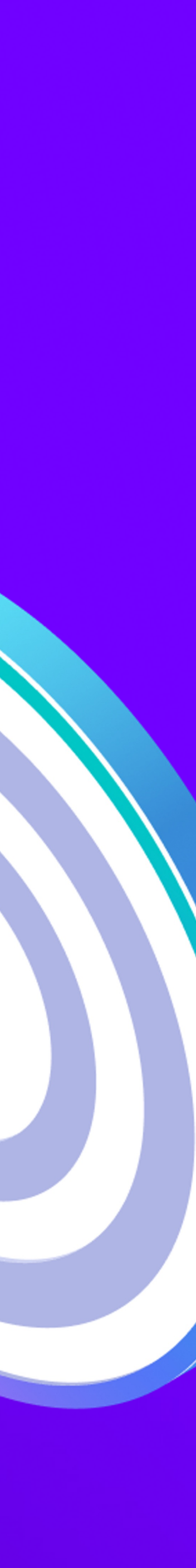

### **Какие способы интеграции мы рассматривали**

### **интеграция через WebView**

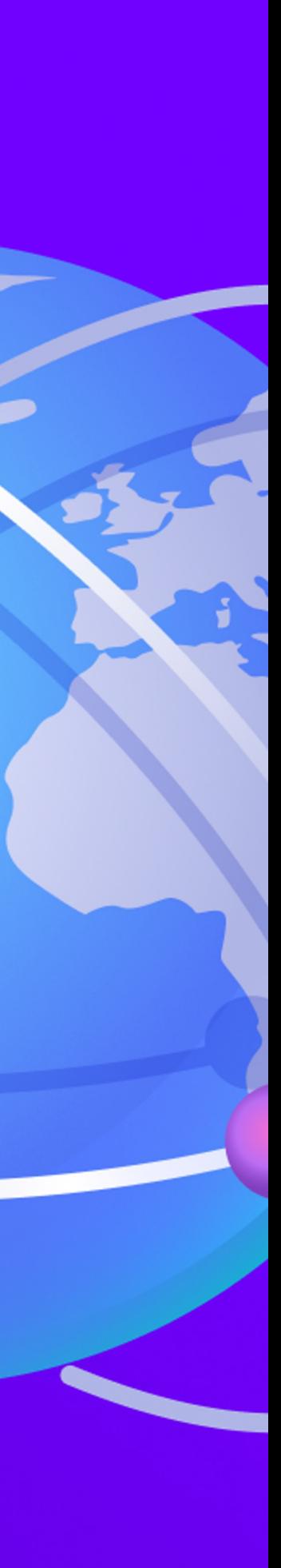

#### uzum<br>tezkor Backend / / Backend

# **UZUM**<br>market

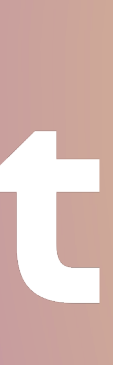

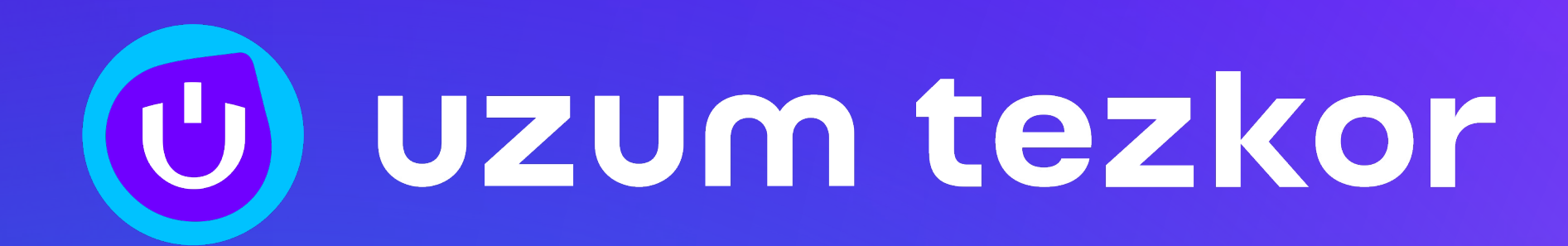

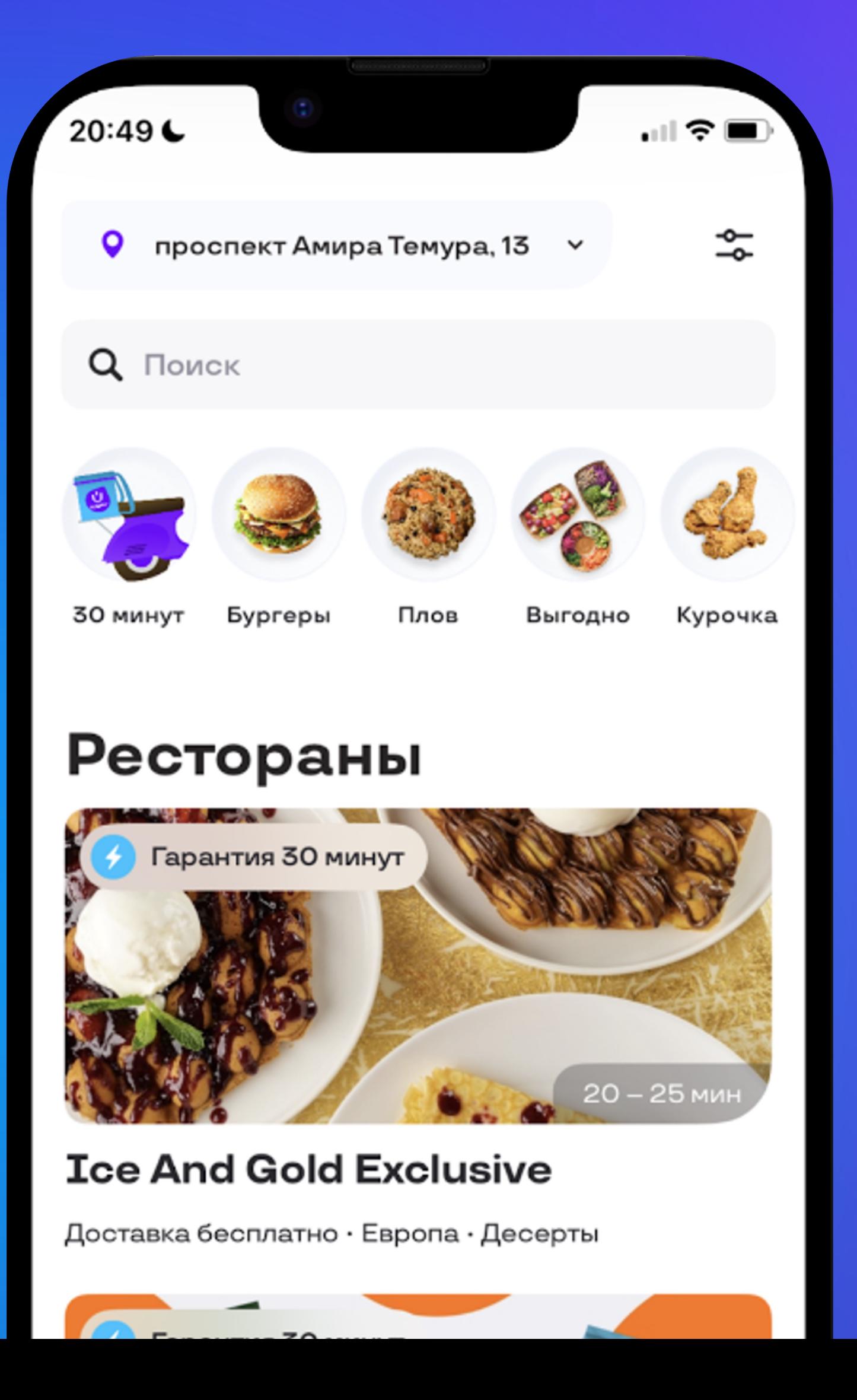

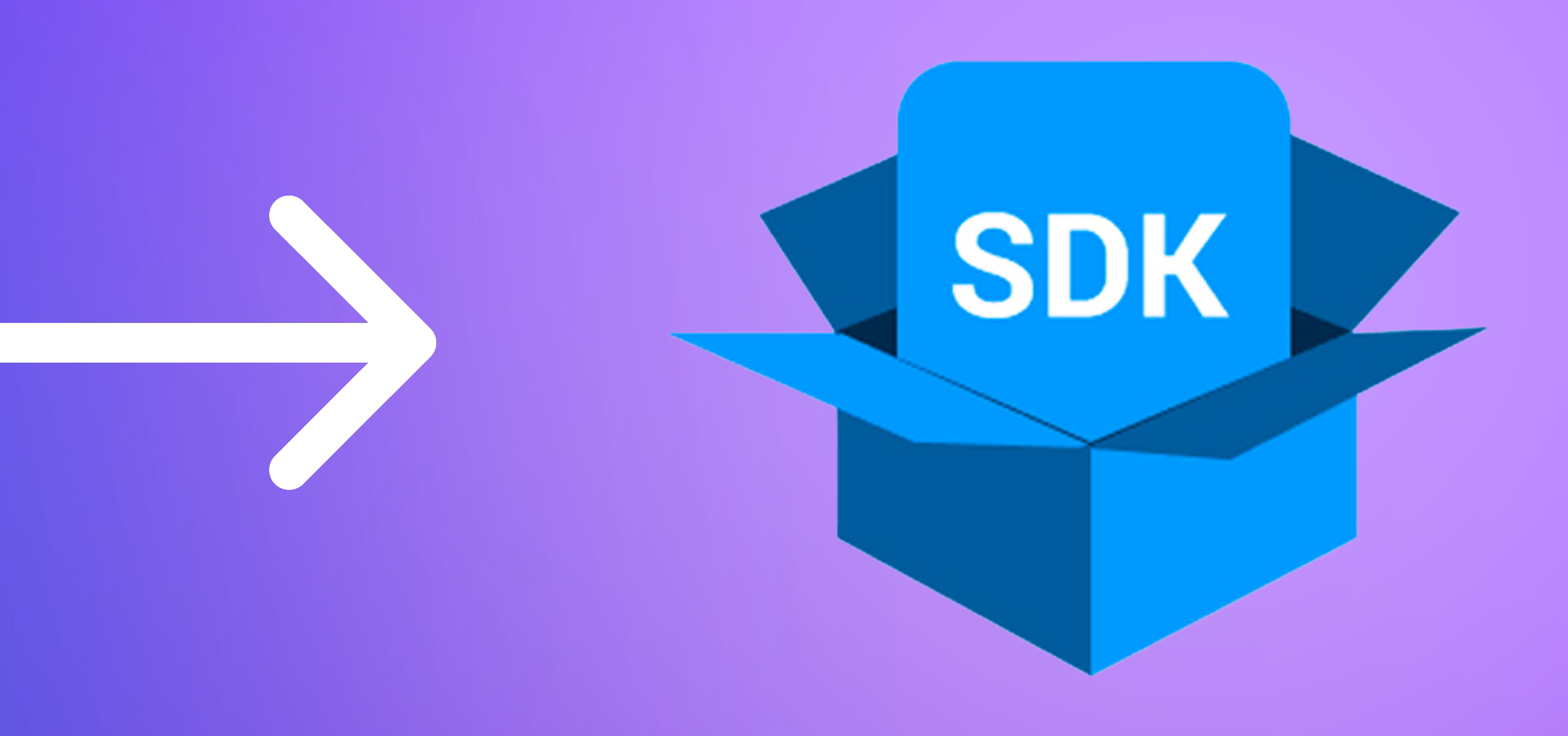

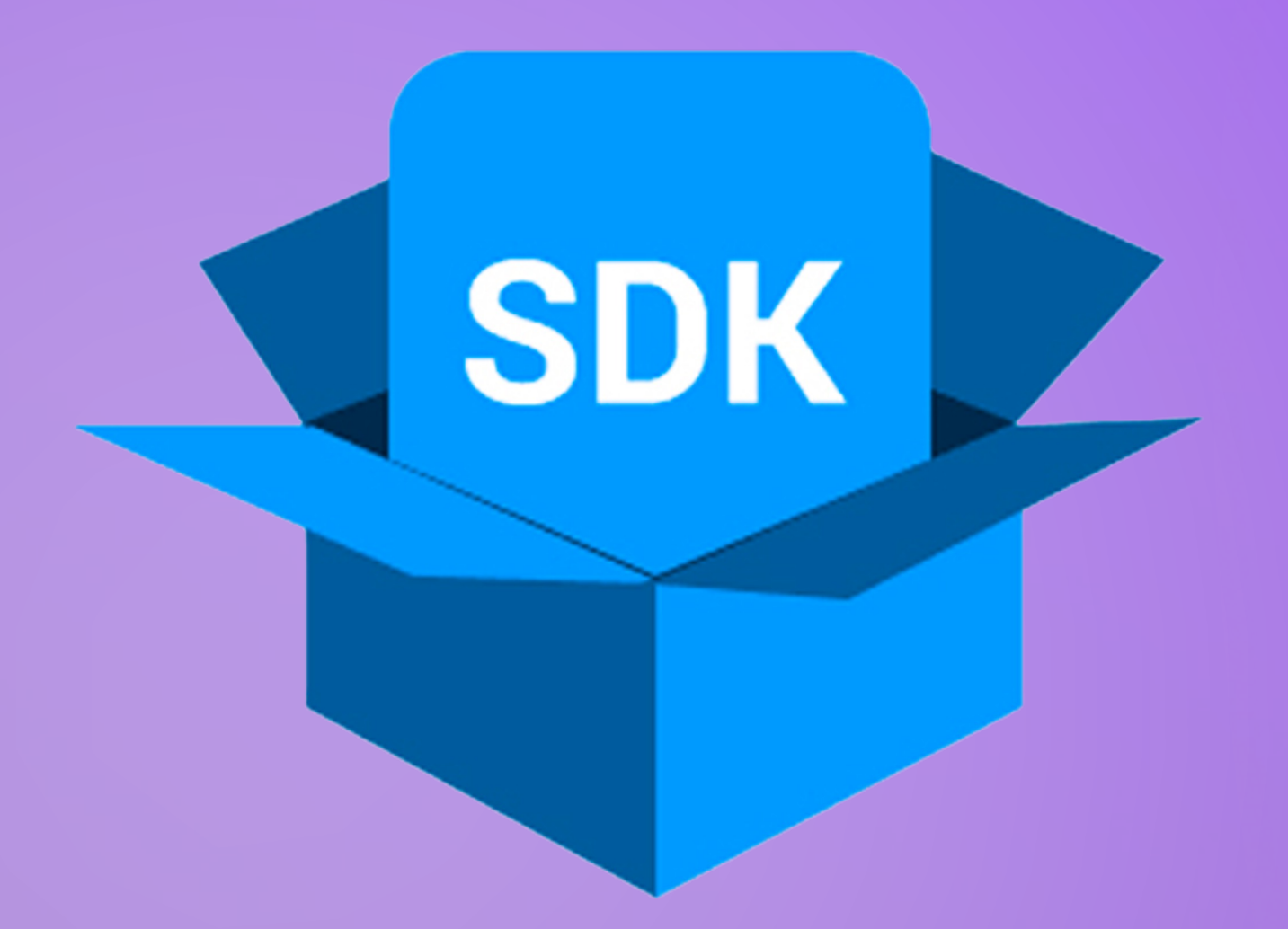

### (U) uzum market

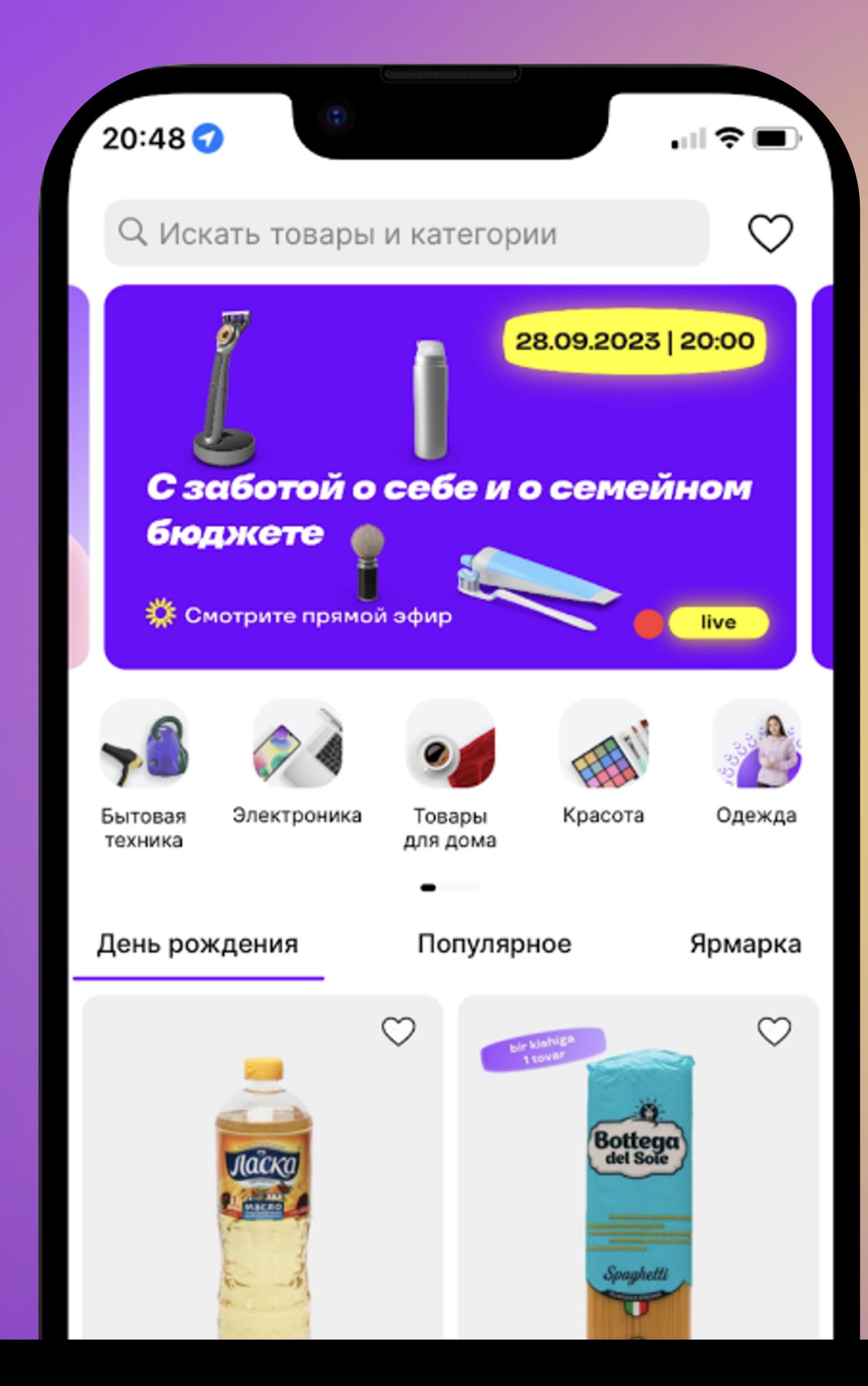

#### **Интеграция через WebView**

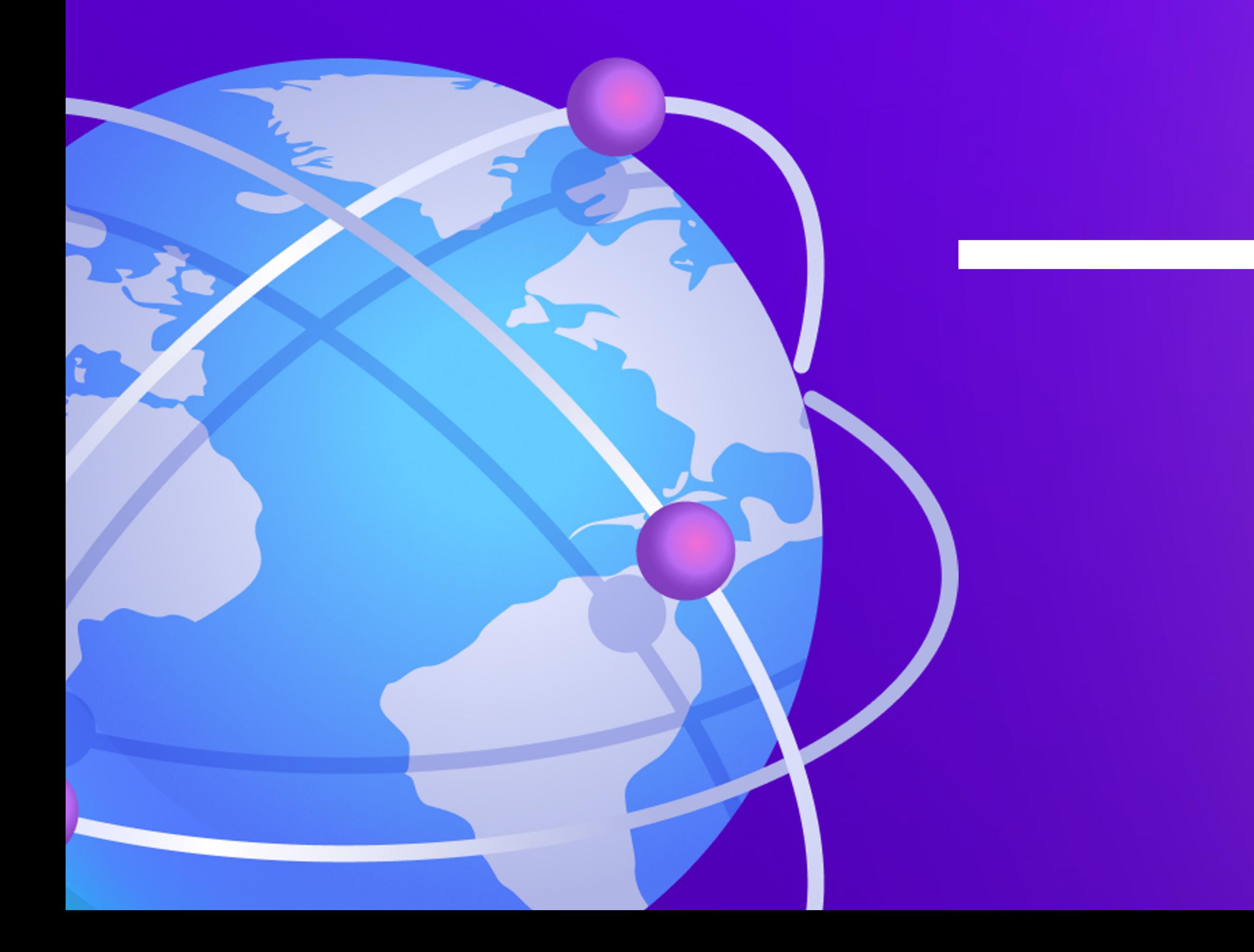

#### **(0) uzum market**

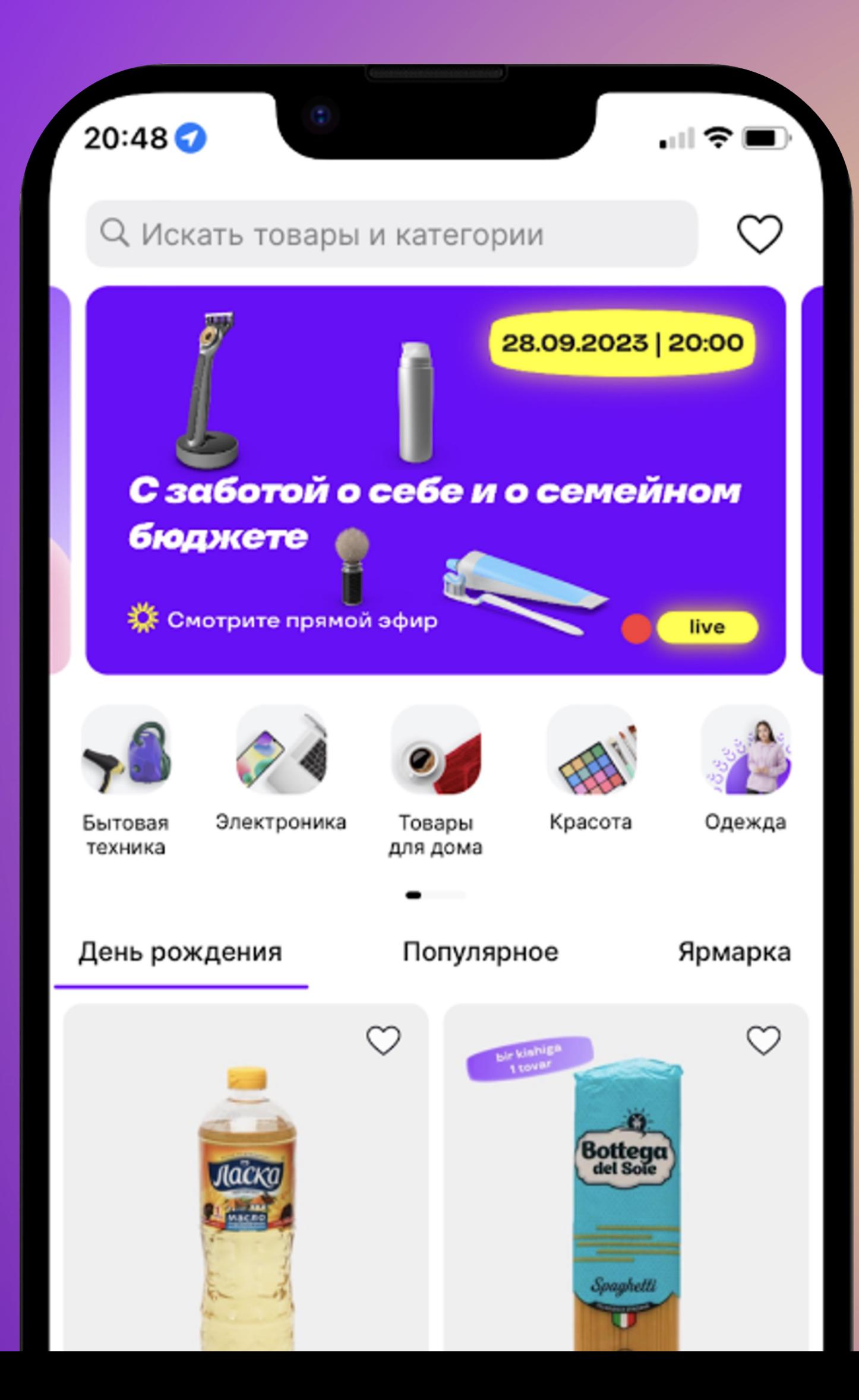

механизм открытия браузера внутри iOS/Android-приложений

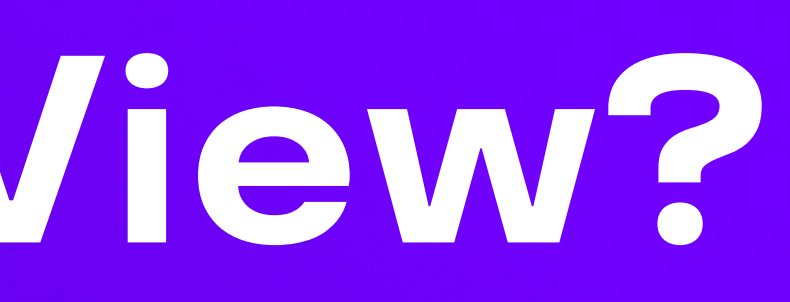

#### не связано с React Native/Flutter

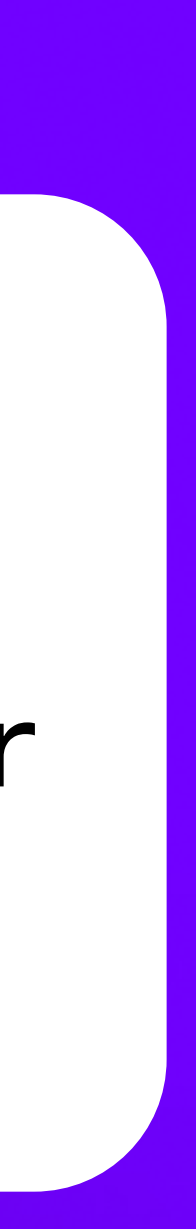

#### **Что такое WebView?**

# **Плюсы**

#### **возможность развернуть в полноценный сайт**

#### **слабая зависимость команд разработки друг от друга**

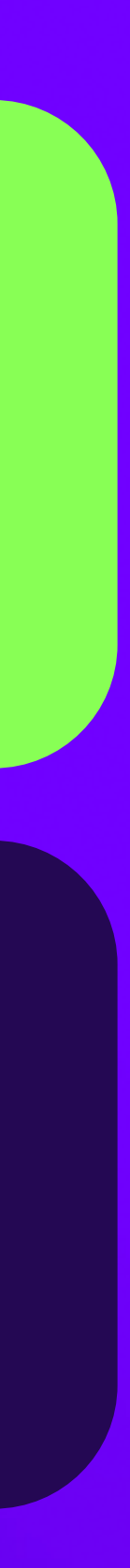

#### **независимые релизные циклы**

#### **достаточно быстрая реализация**

# **Минусы**

**очень тяжело добиться такого же UX, как в нативном приложении**

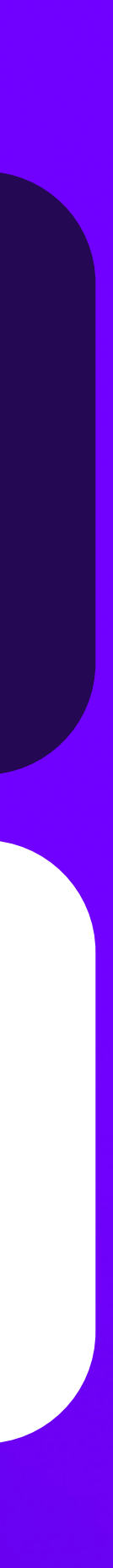

#### **часть функционала придется реализовывать в нативном приложении**

 $4 \frac{10}{2}$ 

## **Хотим в итоге**

#### **Нативное приложение**

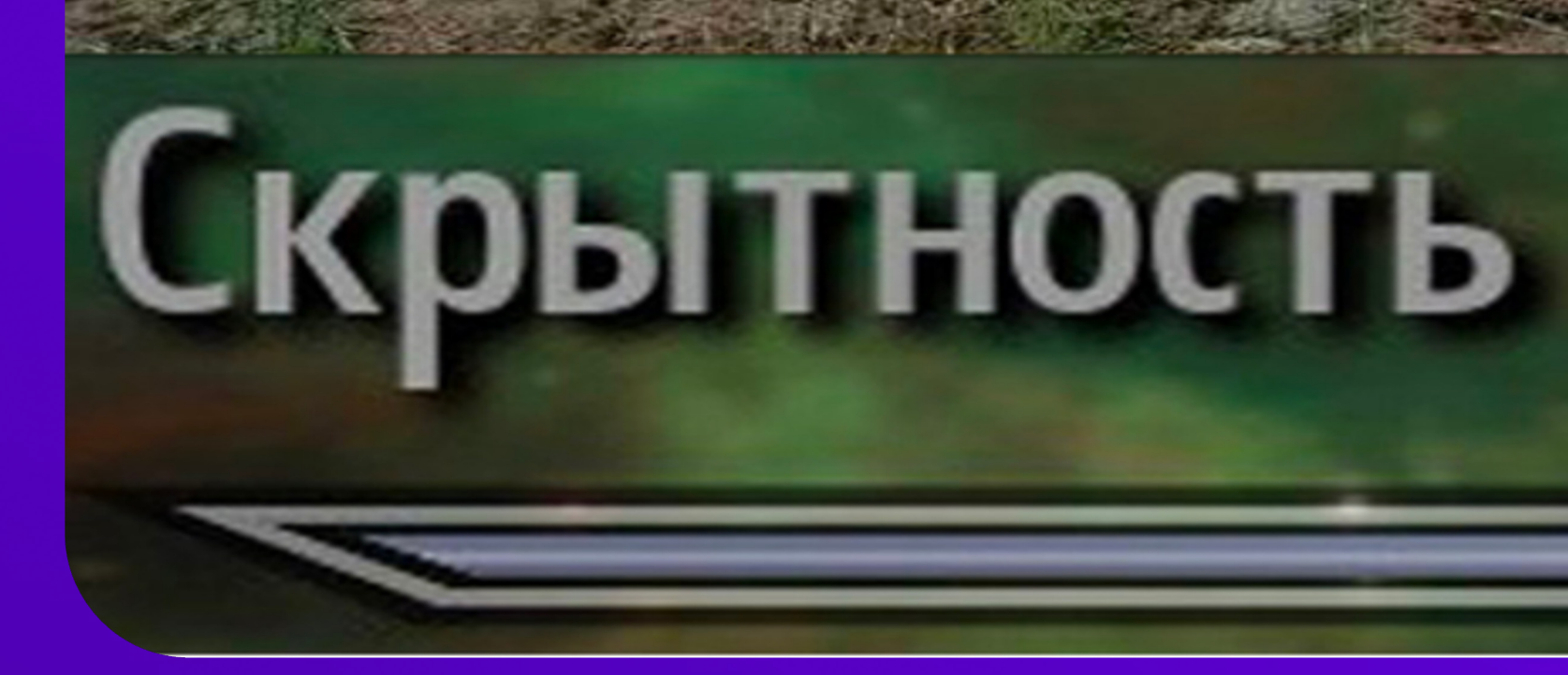

#### **WebView**

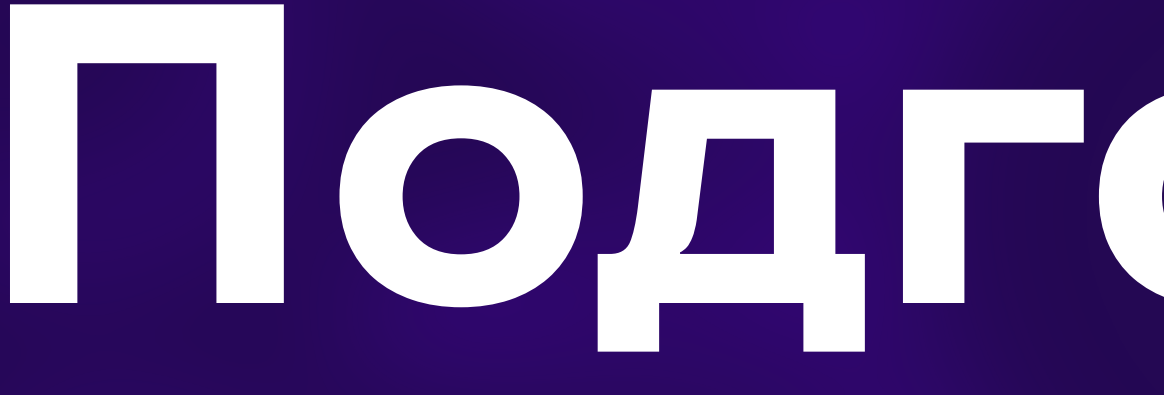

# **Подготовка**

### **Как общаться нативному и веб-приложению?**

### JSBidge URL: searchParams

### **JSBridge. iOS**

userContentController evaluateJavaScript

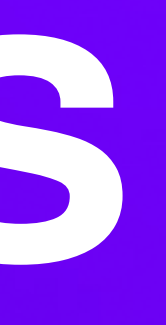

# **JSBridge. Android**

#### Подробнее о внутренностях:

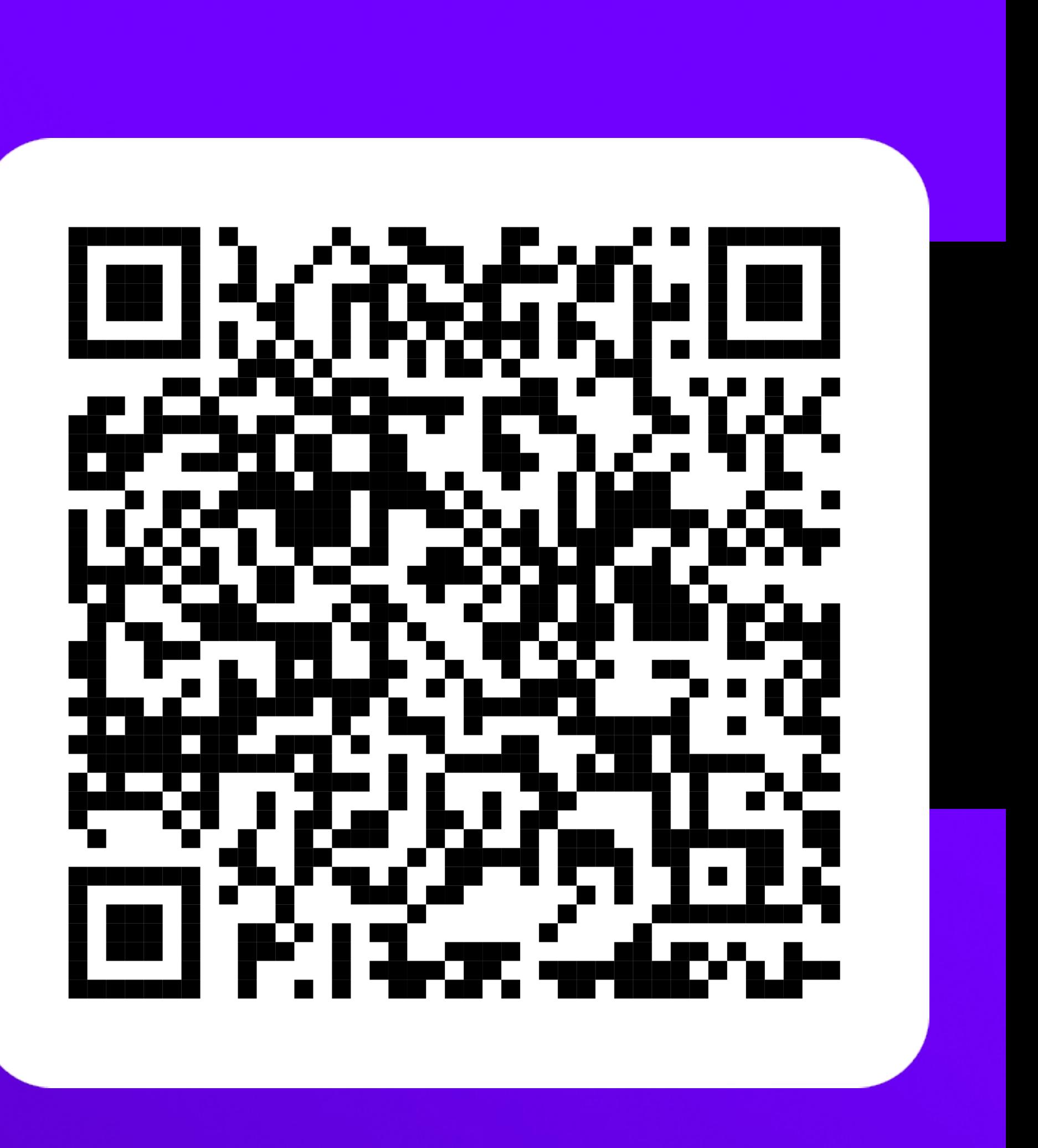

addJavascriptInterface class JSBridge evaluateJavascript

# **JSBridge. Web**

#### ...

interface Window { webkit?: { messageHandlers: { // в iOS добавили через userContentController webViewIpcManager?: { // через это нативное приложение сообщение из WebView postMessage(message: string): void;  $\}$ ;  $\}$ ;  $\}$ ;

// в evaluateJavascript указывали какую функцию вызвать для оповещения WebView invokeWebViewIpcManager: InvokeWebViewIpcManager; JSBridge?: {

// В Android приложении указывали через что получить сообщение из WebView handleWebViewIpcManager(event: string, payload?: string): void;  $\}$ ;

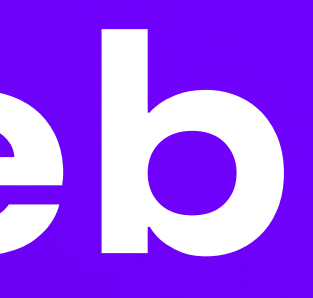

### **URL: searchParams**

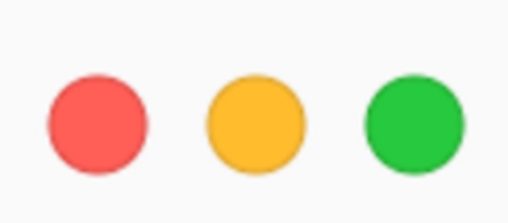

 $//$  iOS mWebKitView.load(URLRequest(url: url))

// Android  $private$  val  $url$  = "https://awesome-webview.com?cool=true"

override fun onCreate(savedInstanceState: Bundle?) { webView.loadUrl(url)

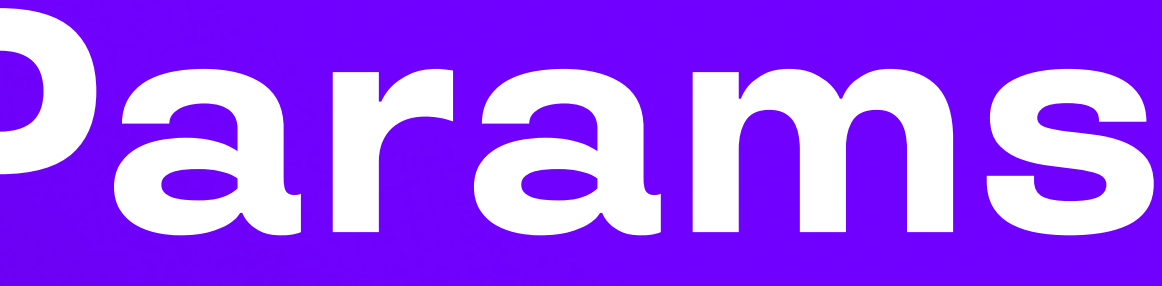

#### $let url = URL(string: "https://awesome-webview.com?cool=true")!$

### **Как проверять интеграцию, пока ее нет?**

в идеале иметь абстрагированный пакет с WebView

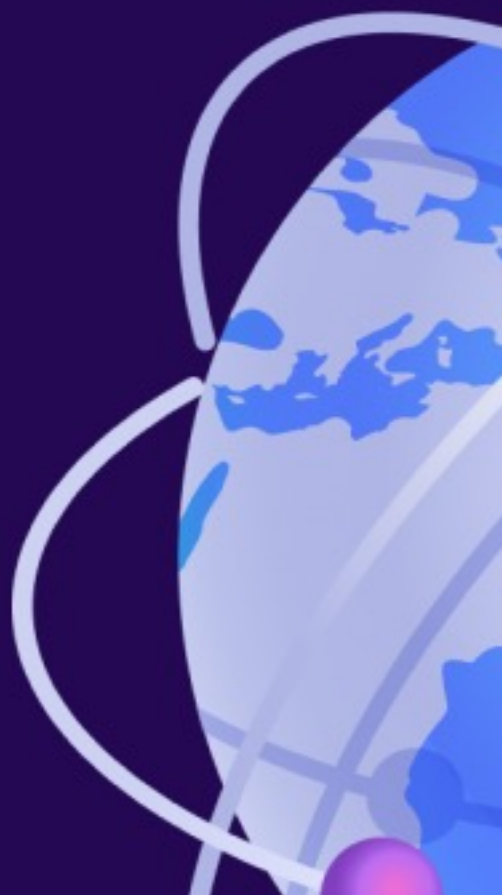

если такого нет, сделайте себе iOS/Android mock приложения для тестирования работы WebView.

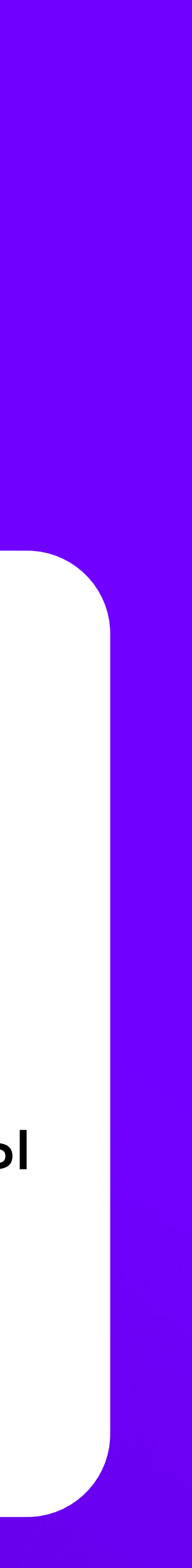

#### **Какие могут быть ограничения?** Некоторые Web API, требующие доступов, по умолчанию отключены:

- navigator.geolocation
- window.open
- navigator.share и др.

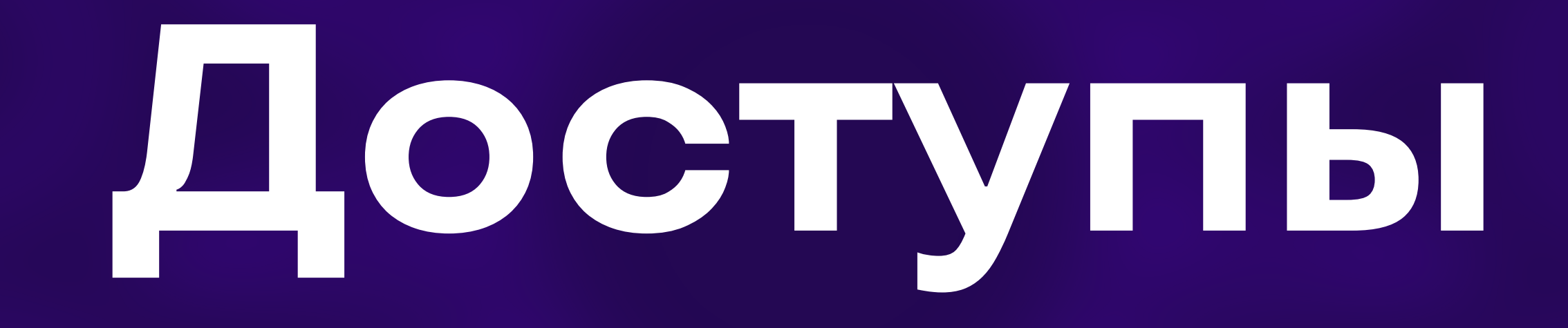

# **Доступы**

**чтобы использовать доступы через Web API,** 

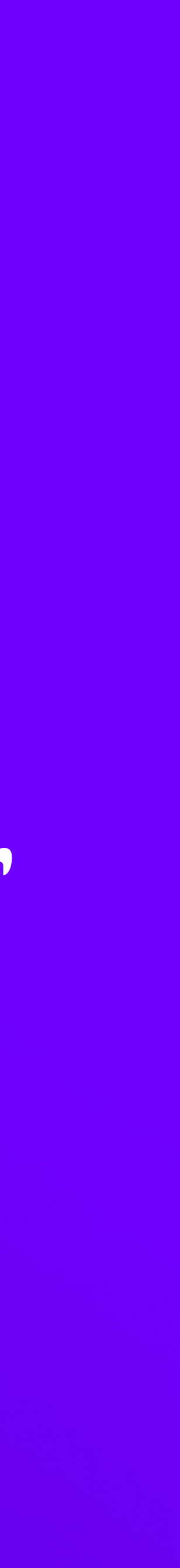

- **запрашивая доступы через Web API, вы «светите» домен**
- **WebView должно быть предварительно настроено в нативном коде**
- **от выданных доступов в нативном приложении/web**

# **выданные доступы в WebView изолированы**

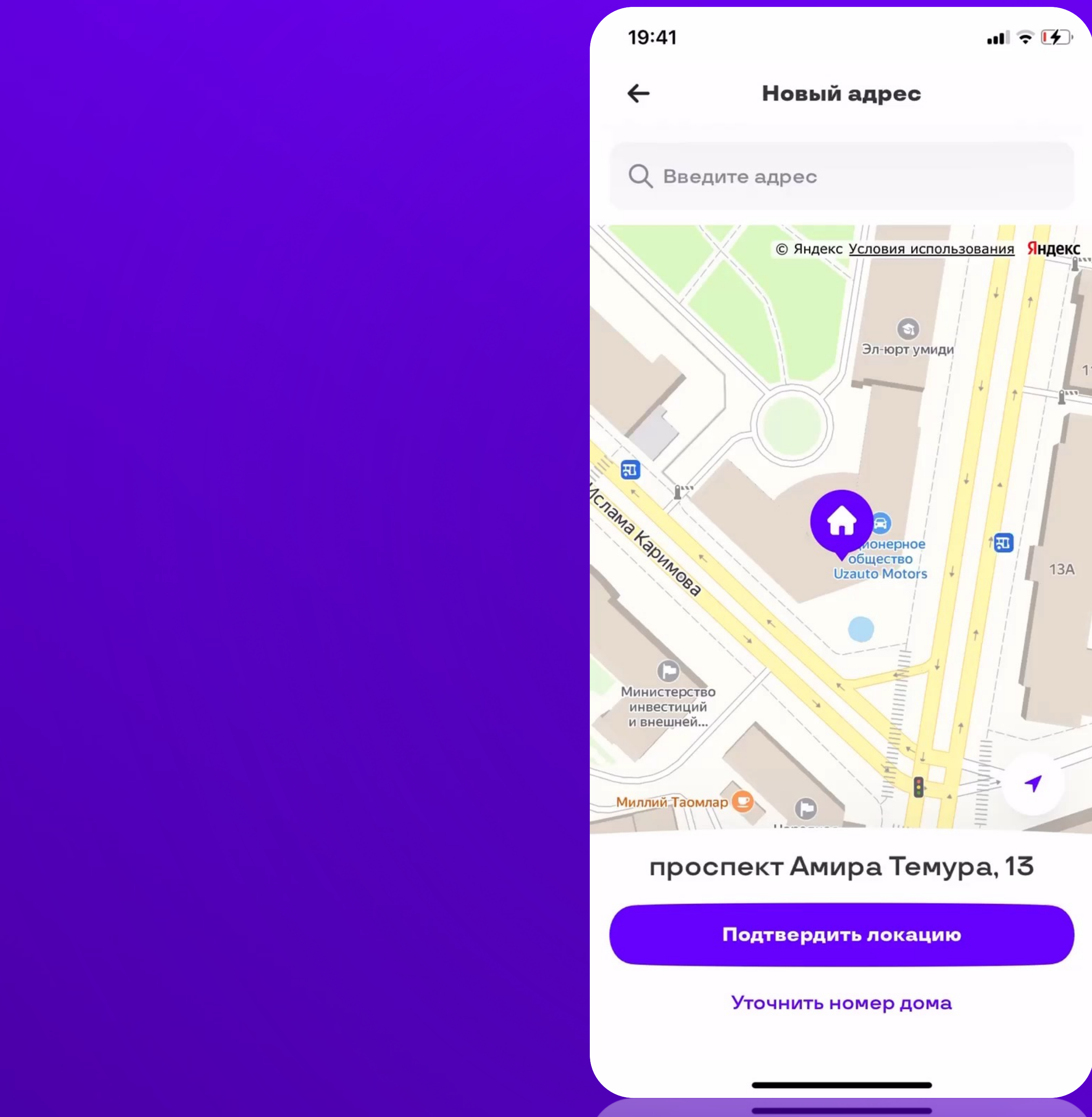

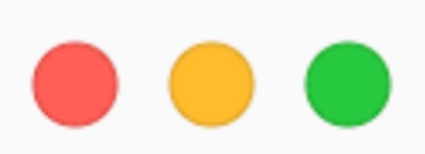

#### navigator.geolocation.getCurrentLocation()

#### хочет использовать Вашу текущую геопозицию.

Этот сайт будет использовать Вашу точную геопозицию, так как у браузера DEV UZUM есть к ней доступ.

#### Не разрешать

Разрешить

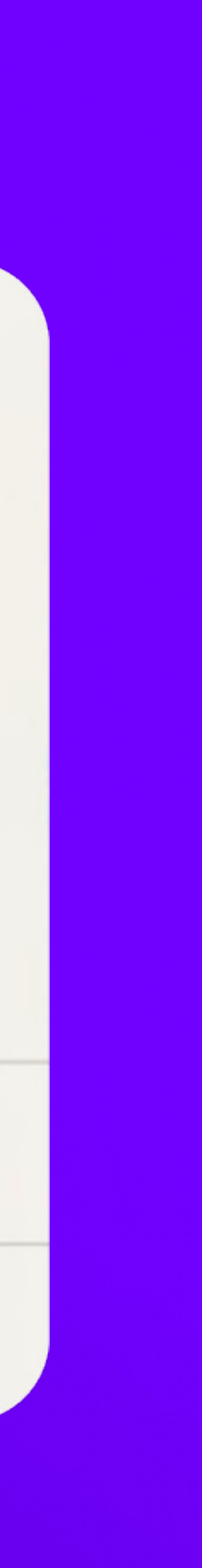

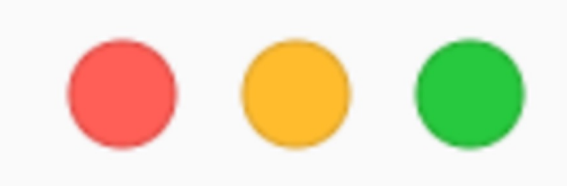

function getGeolocation() { if (isWebView()) { return JSBridgeProvider.invoke('getGeolocation') } else { return new Promise((resolve, reject) =>  $\{$ navigator.geolocation.getCurrentPosition( resolve, reject

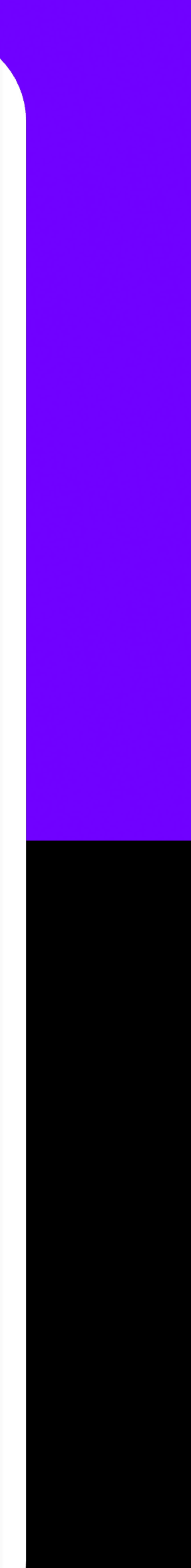

### **Требования к Geolocation**

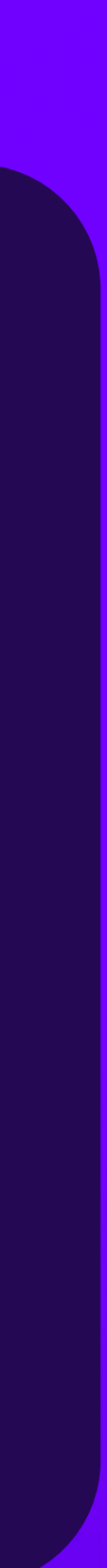

### **Android:**

**Manifest.permission.ACCESS\_COARSE\_LOCATION**

**Manifest.permission.ACCESS\_FINE\_LOCATION**

**WebChromeClient#onGeolocationPermissionsShowPrompt**

### **Открытие новых вкладок**

 $\bullet$   $\bullet$ 

# window.open('http://example.com')

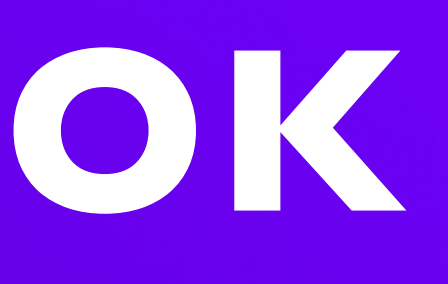

### **Требования к открытию новых вкладок**

**Android: setJavaScriptCanOpenWindowsAutomatically iOS: javaScriptCanOpenWindowsAutomatically**

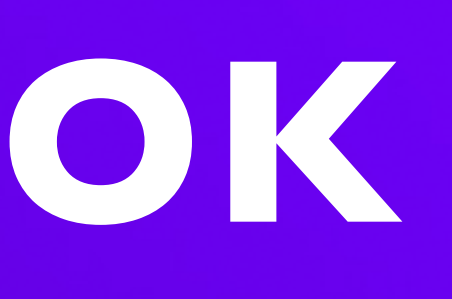

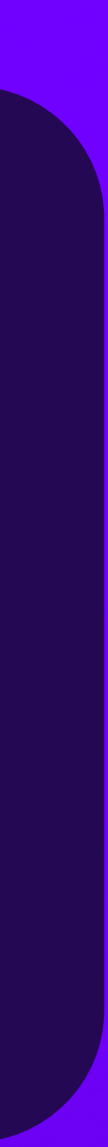

### **Что еще отключено по умолчанию?**

# iOS Android <u>lanj kotoka njegova </u>

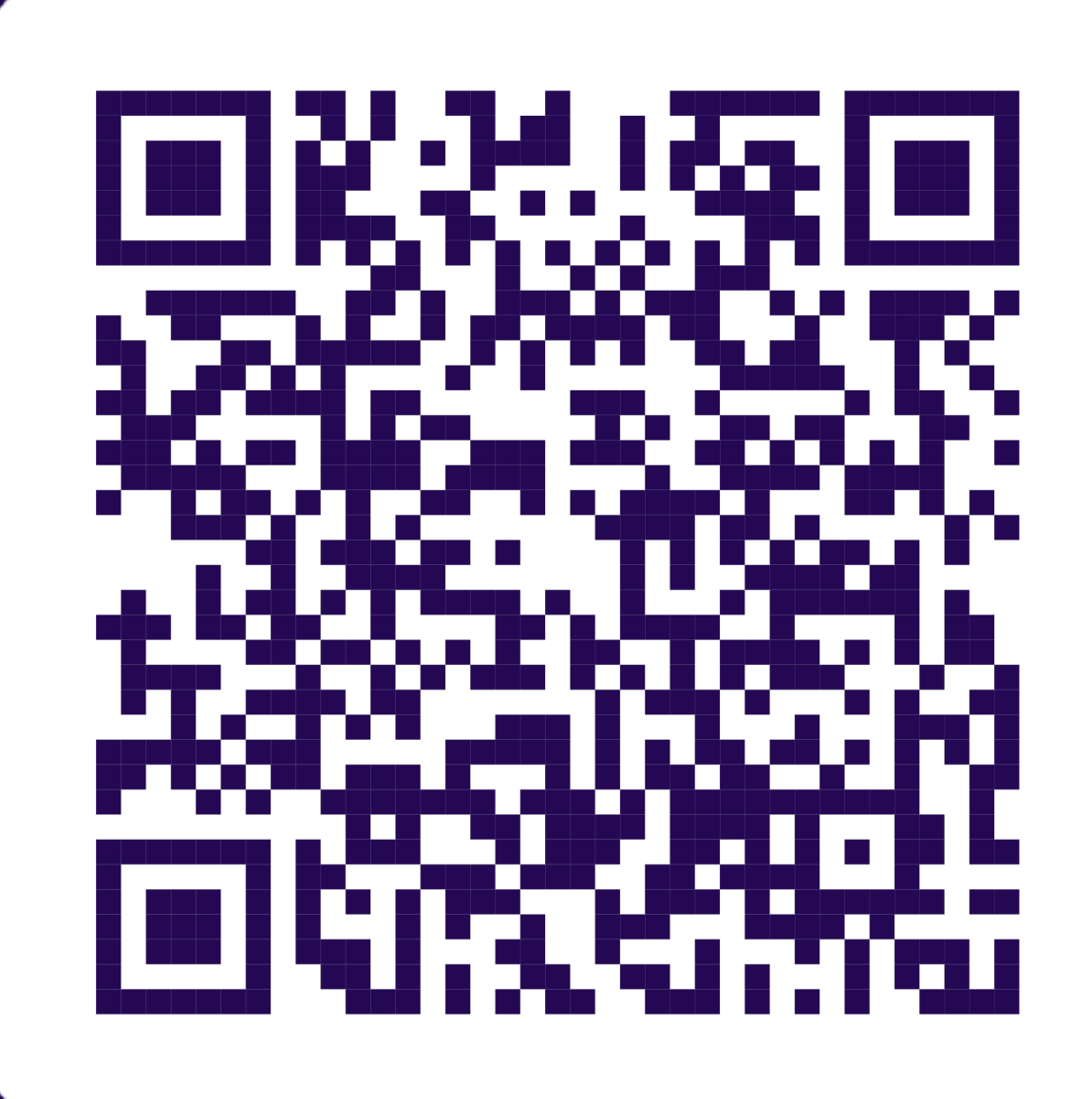

# **Изоляция доступов**

**Выданные Web API доступы на сайт не учитываются,** 

**не учитываются при запросе доступов в WebView —**

- **если открыть этот же сайт в WebView.**
- **Выданные доступы в нативном приложении пользователь все-таки увидит просьбу дать разрешение.**
- **Часть доступов требуют наличия соответствующих прав в приложении.**

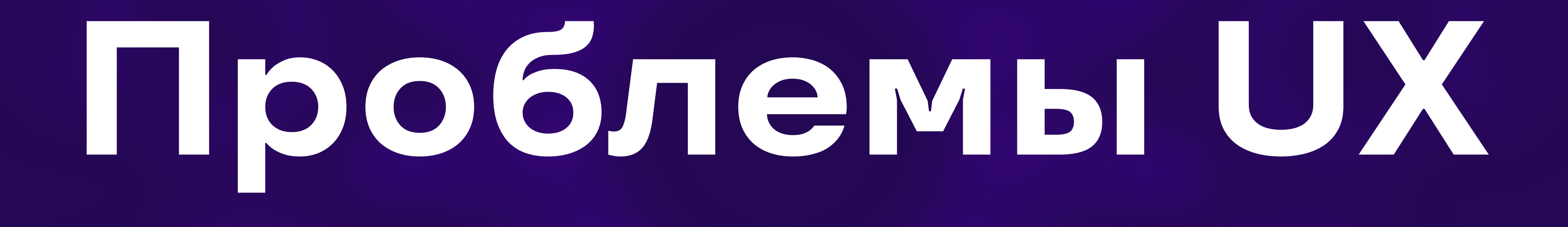
## **<input />**

<input /> **обязательно** должен лежать в <form />

ввод с экранной клавиатуры **имеет** свои **особенности**

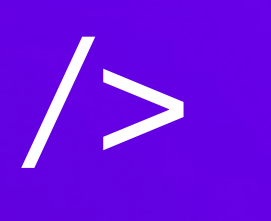

**Enterkeyhint** — атрибут, определяющий какую метку действия отображать для клавиши ввода на экранных клавиатурах.

Зависит от OS и type атрибута.

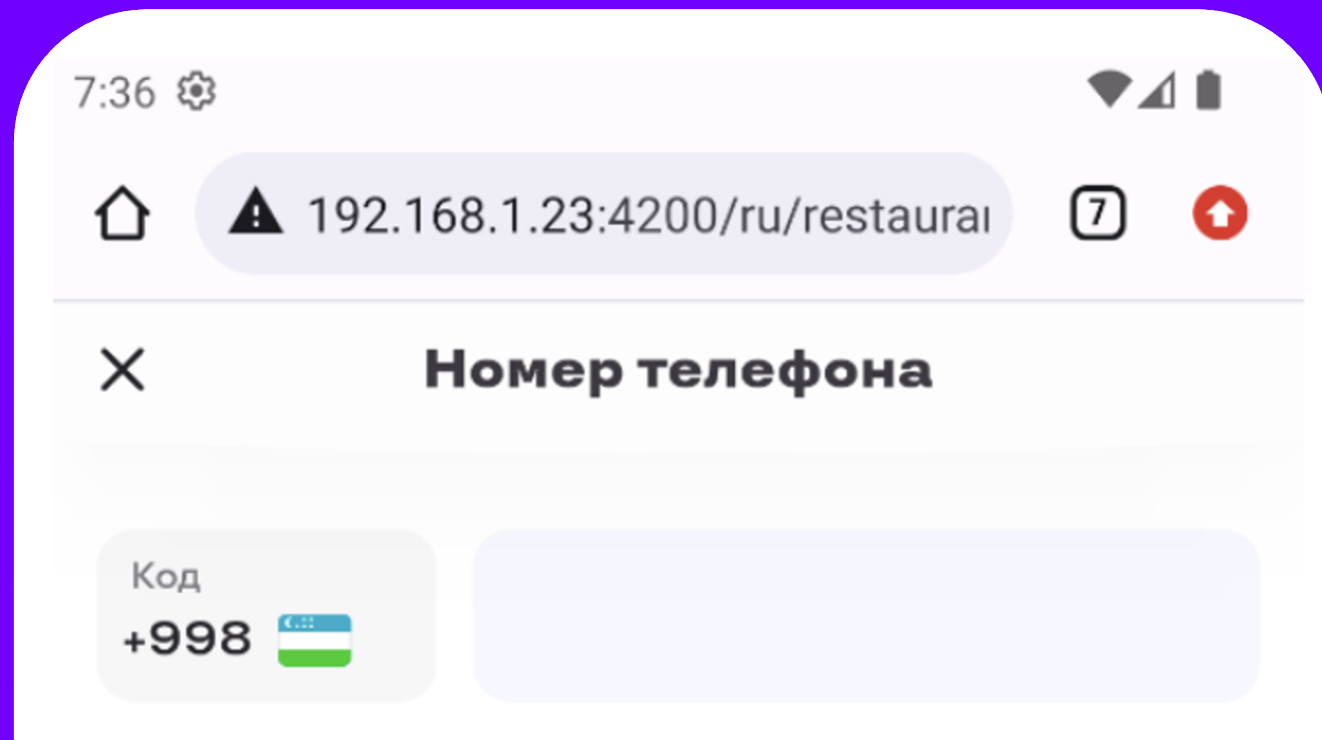

Регистрируясь в Uzum Tezkor, вы соглашаетесь с Условиями использования сервиса и принимаете нашу Политику конфиденциальности.

Продолжить  $C_{\overline{u}}$  $2$  ABC  $3$  DEF  $4$  GHI  $5$  JKL 6 MNO 7 PQRS 8 TUV 9 WXYZ  $\circledcirc$  $*$ #  $\Omega$  $\rightarrow$  $\ddot{}$ 

### Enterkeyhint на iOS отсутствует

 $\blacksquare$   $\blacksquare$ 19:43 Код 00 555-3535  $+998$ 

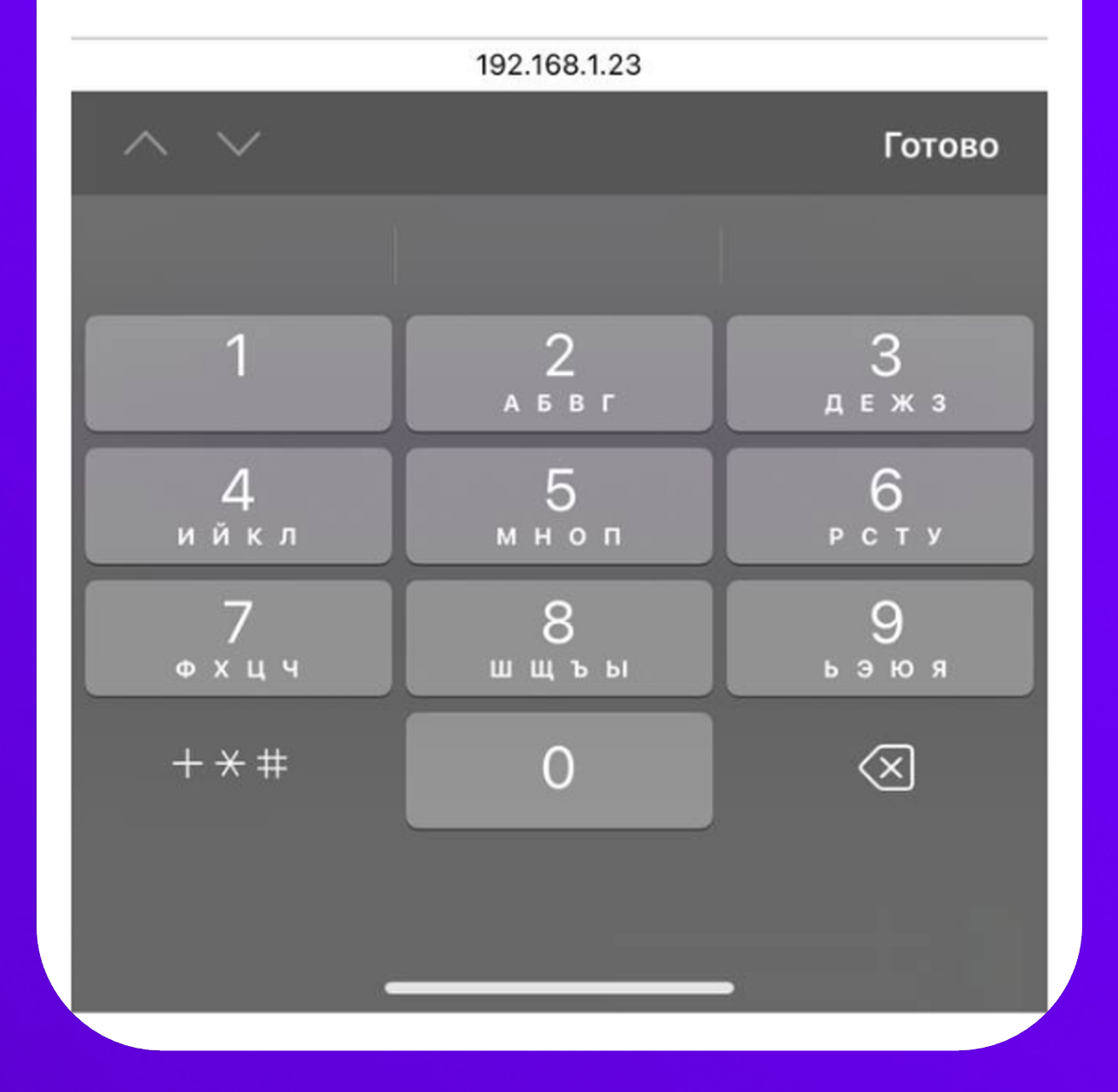

Если <input /> не обернут <form />, то Android Chrome попробует найти соседний <input /> и сфокусироваться на нем.

Проблема в том, что нажатия на «Enter» это не тоже самое, что нажатие на enterkeyhint, значит при разработке будет тяжело отловить.

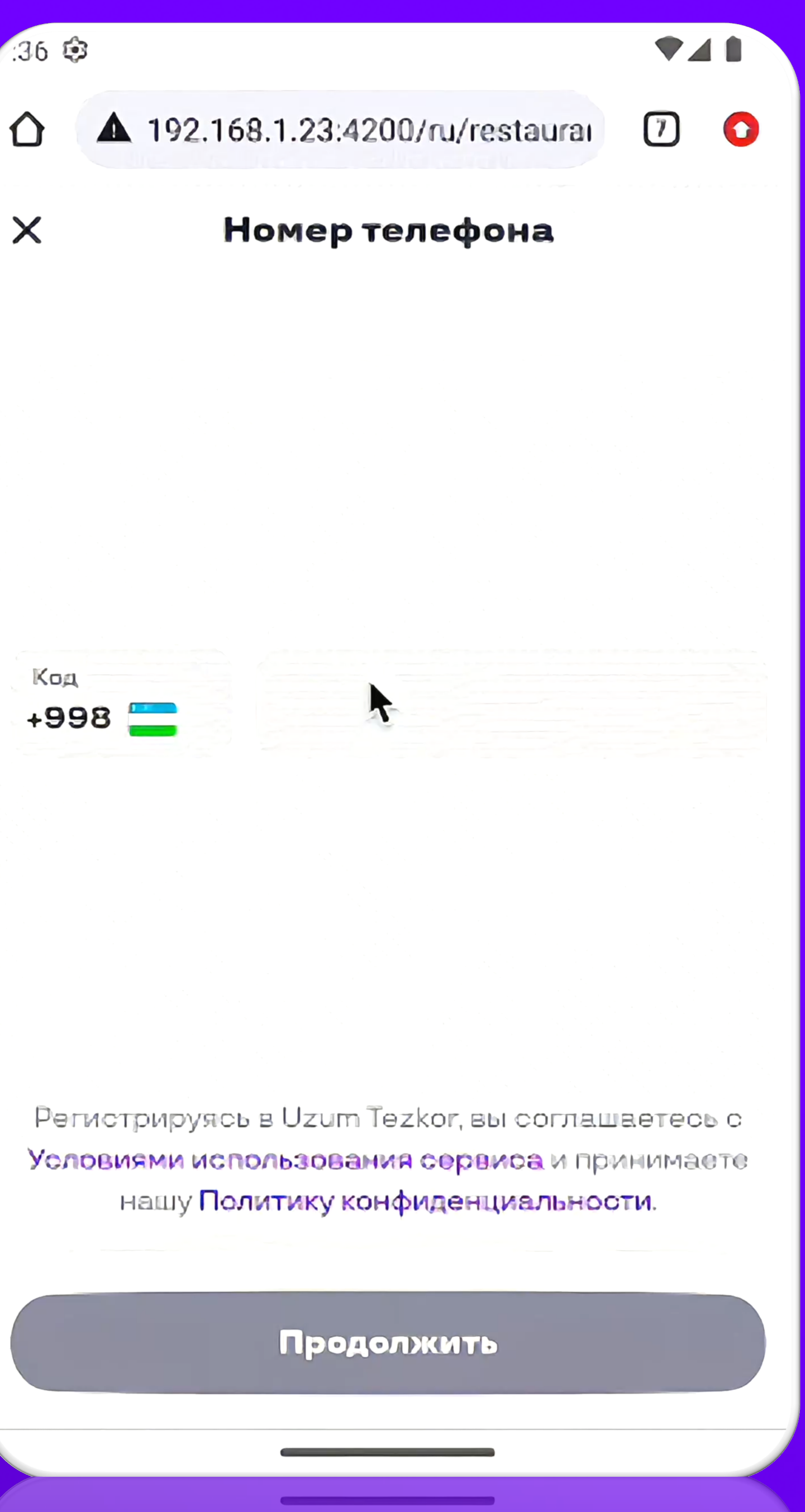

- В Desktop браузерах такого нет: при разработке вы не заметите проблему.
- Проблема может не воспроизводиться

## при определенной комбинации компонентов вокруг <input /> (слайдеры <sup>и</sup> <sup>т</sup>.п.).

Если обернуть <input /> тегом <form />, то описанное поведение прекращается. Android Chrome не станет искать соседние <input />.

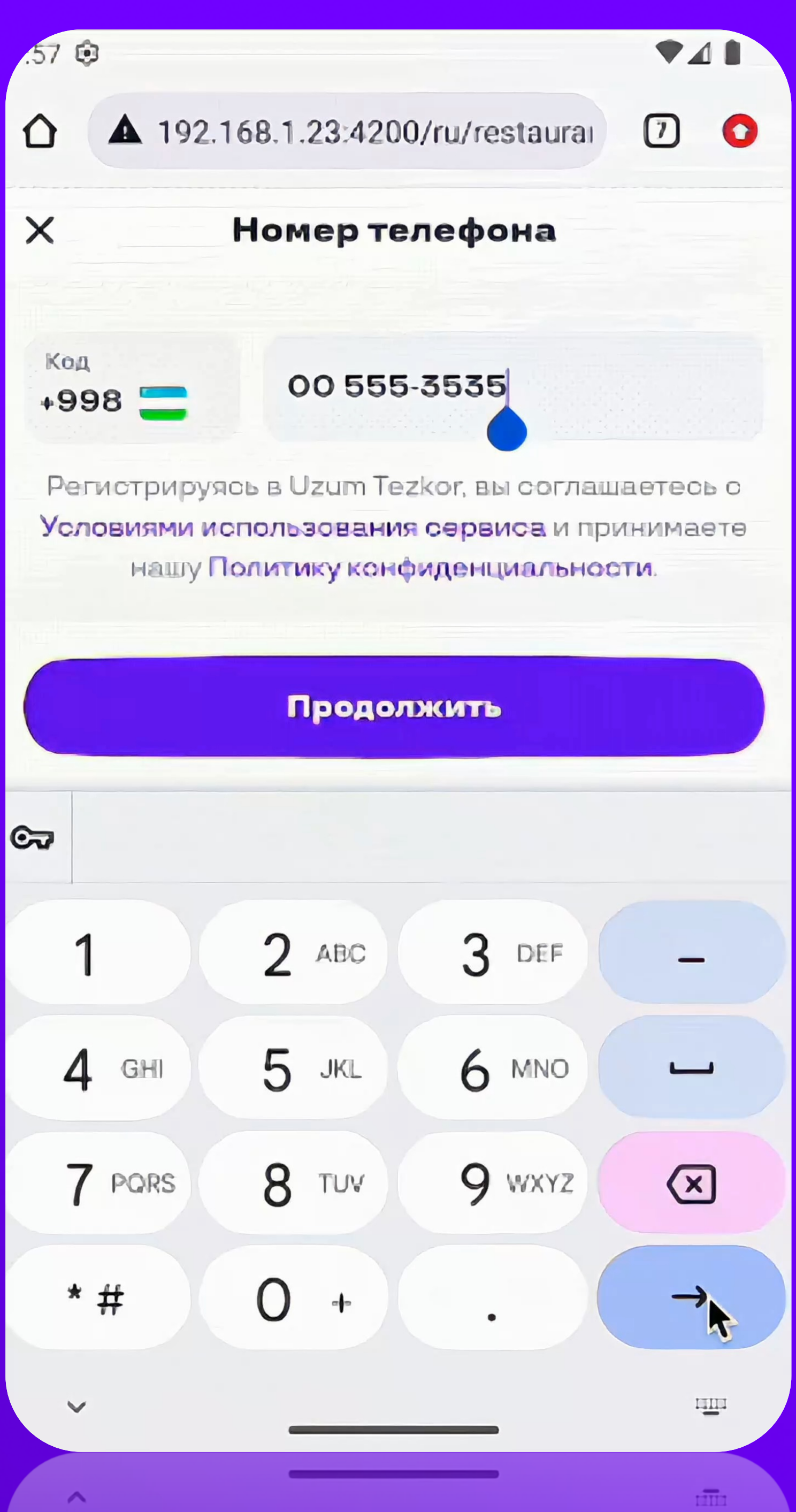

## **Экранная клавиатура**

Экранная клавиатура не сужает viewport, а «скроллит» его до <input /> в фокусе.

## **Экранная клавиатура**

sk Faro Anta

 $\qquad \qquad$ 

⇧

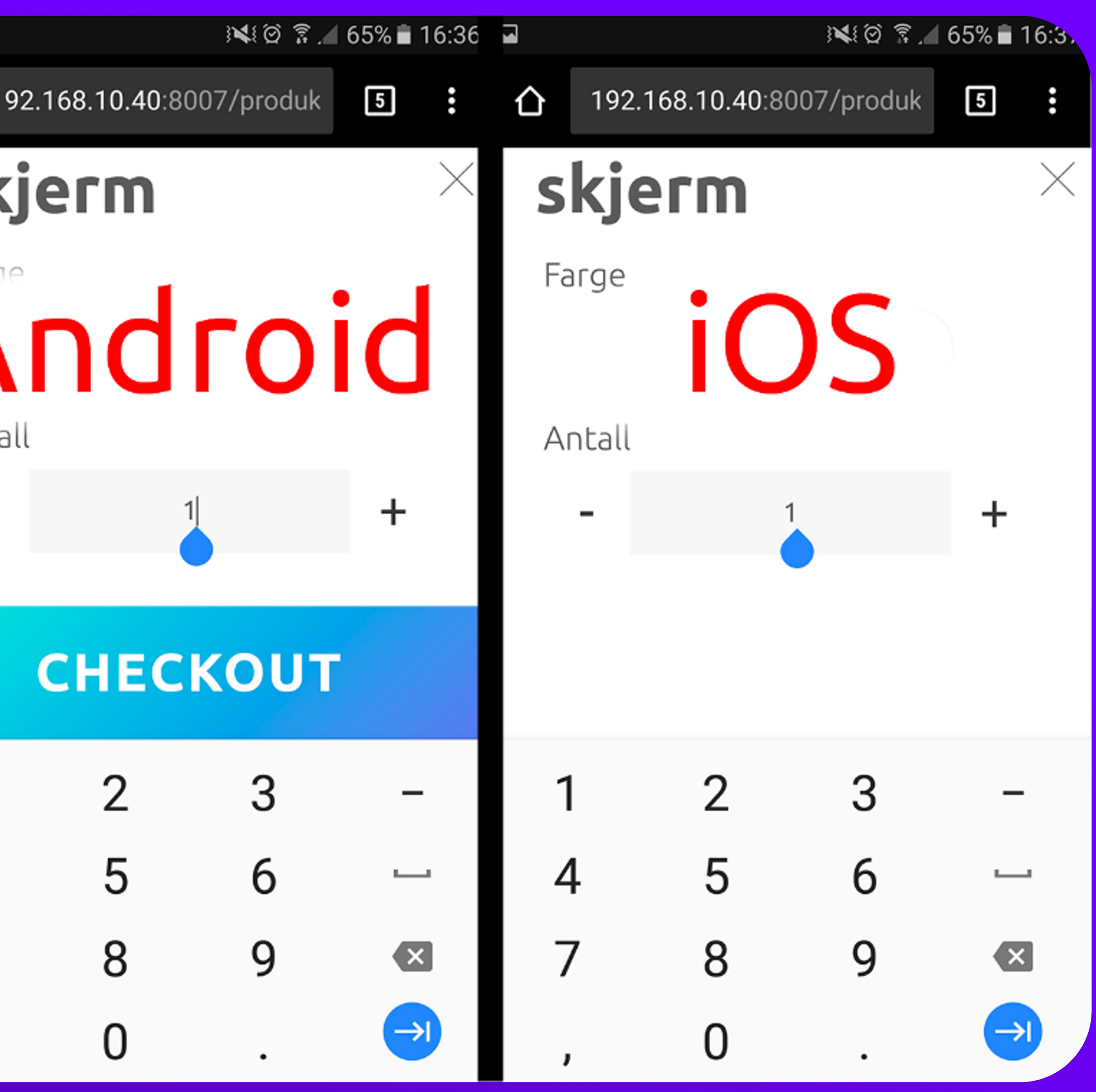

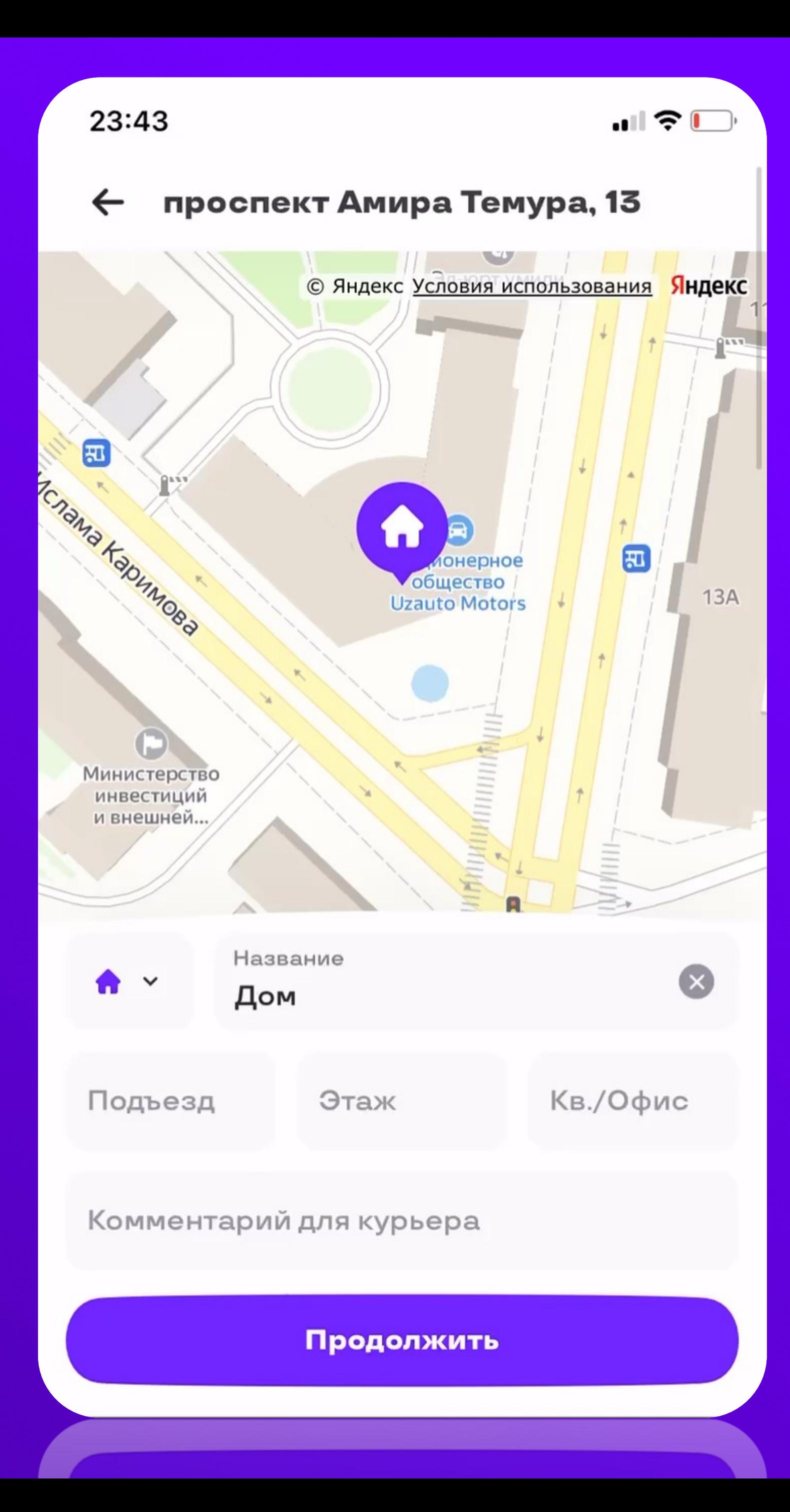

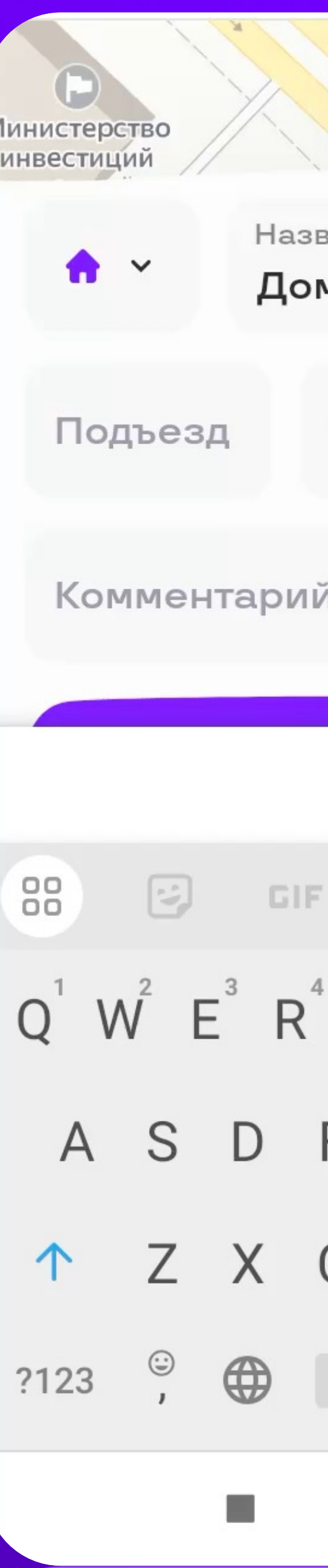

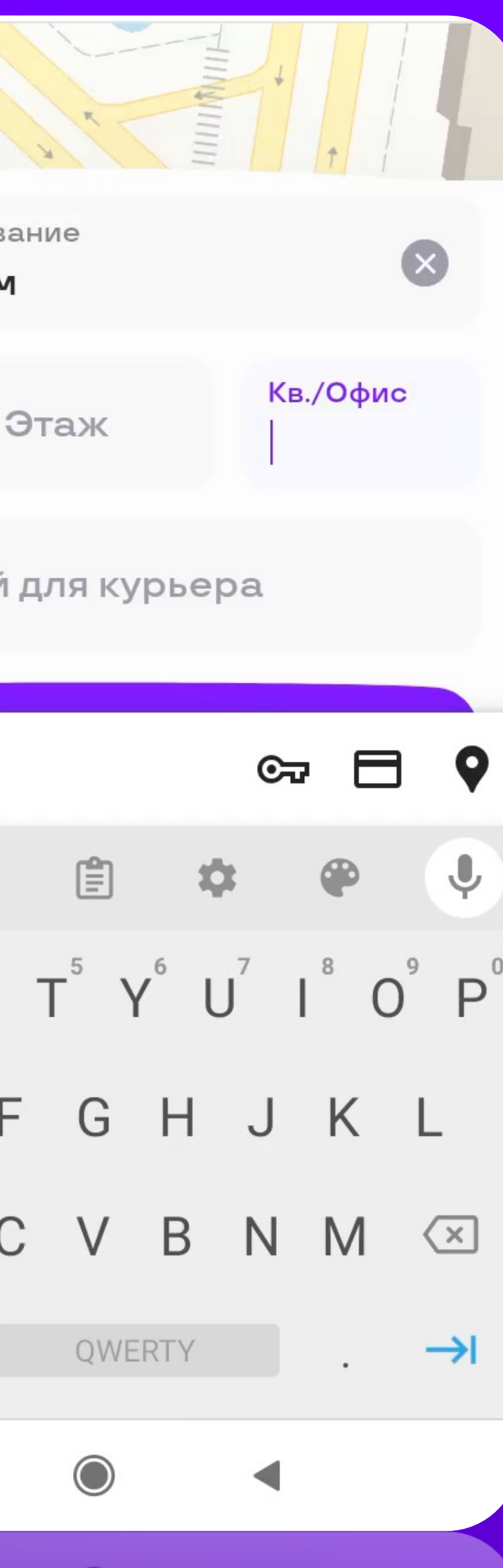

создает огромные проблемы UX, если внизу экрана есть контролы для взаимодействия.

Страничка в баг-трекере webkit:

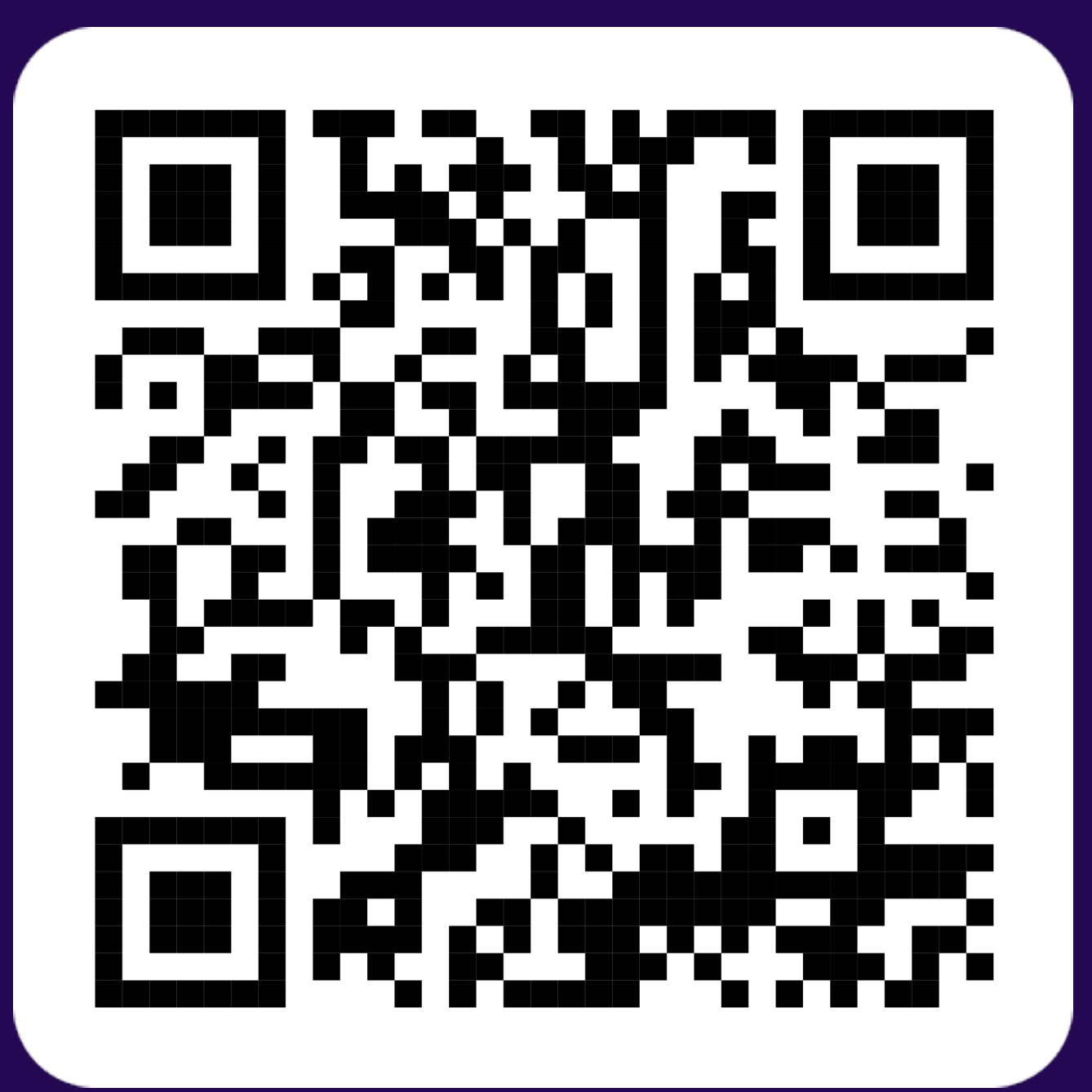

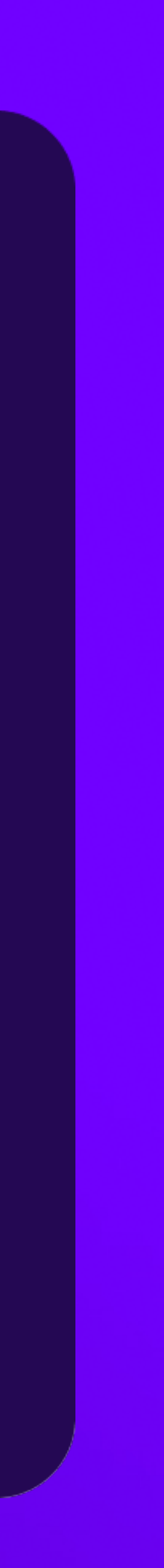

## **Экранная клавиатура**

### **Экранная клавиатура**

Thank your for making

## safari the next IE. dumbass

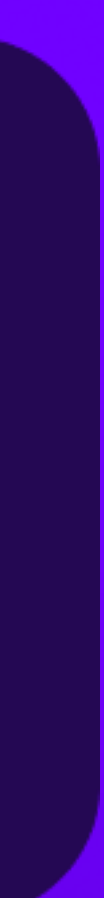

Что об этом думают разработчики:

Единого решения проблемы не существует, зависит от верстки проекта.

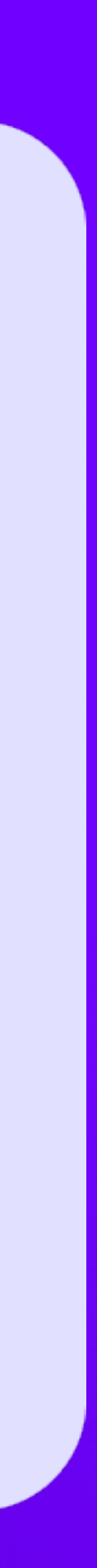

Сделано для оптимизаций: изменение высоты, как и изменение любых размеров сильно бьет по производительности.

### **Экранная клавиатура**

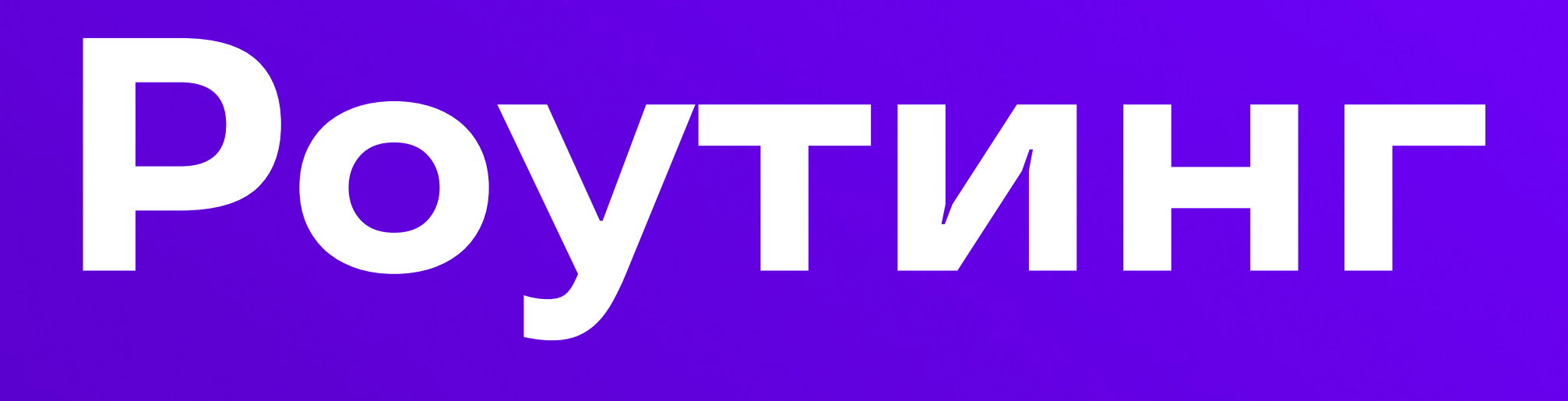

- пользователь будет ожидать поведение навигации как в приложении, а не как на сайте
- в части устройств для навигации могут использоваться свайпы
- $\bullet$

### состояние должно сохраняться между страницами

В Web c клиентским роутингом про это легко забыть.

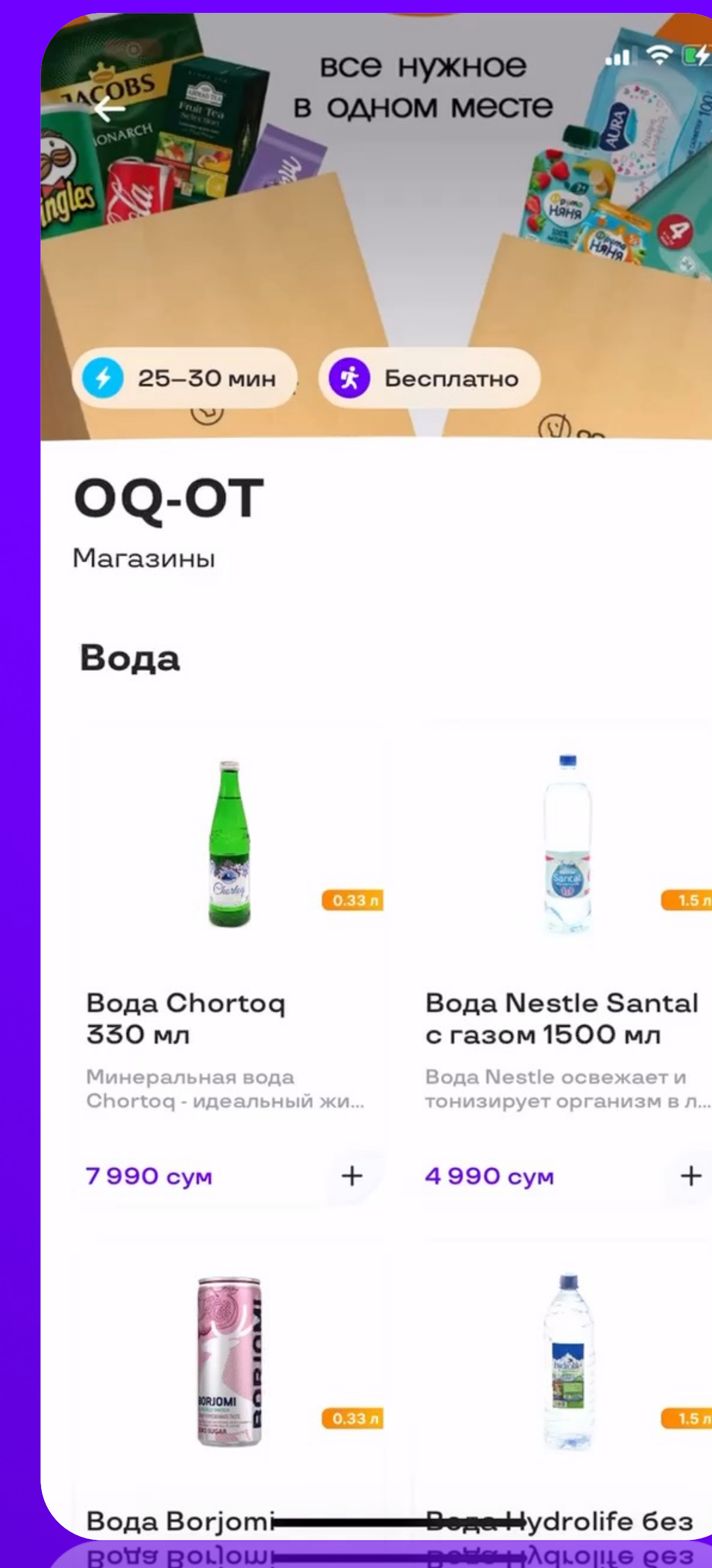

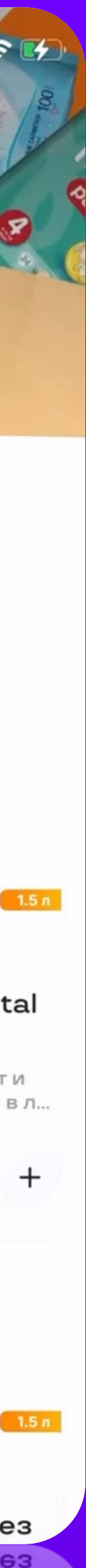

## **Роутинг**

В нативных приложениях пользователь ожидает восстановление предыдущего состояния при навигации.

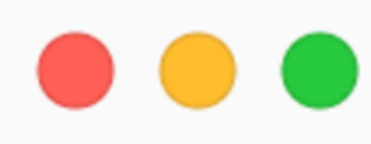

```
function Page() {
const [loading, setLoading] = useState(true)
const [data, setData] = useState([])
useEffect(() => {
    (async () => fconst response = await fetch('/data')
        setLoading(false)
        setData(await response.json())
    \})()
\}, [ ] );
return (
    loading
        ? (<span>Loading</span>)
```
:  $(data.map((el) => )$ 

Т.к. все данные хранились в state и процесс загрузки начинался в useEffect(), то весь рендер начинается заново.

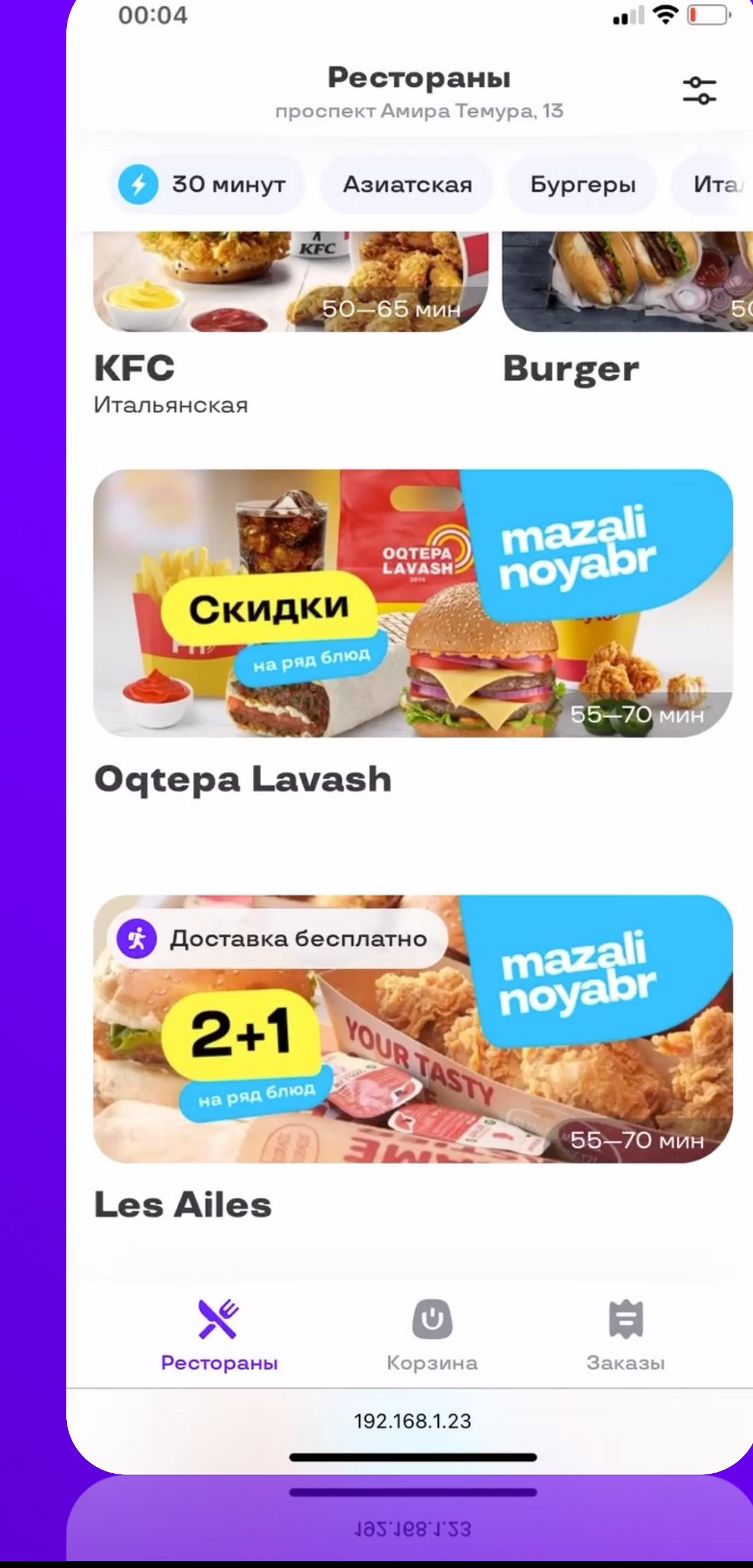

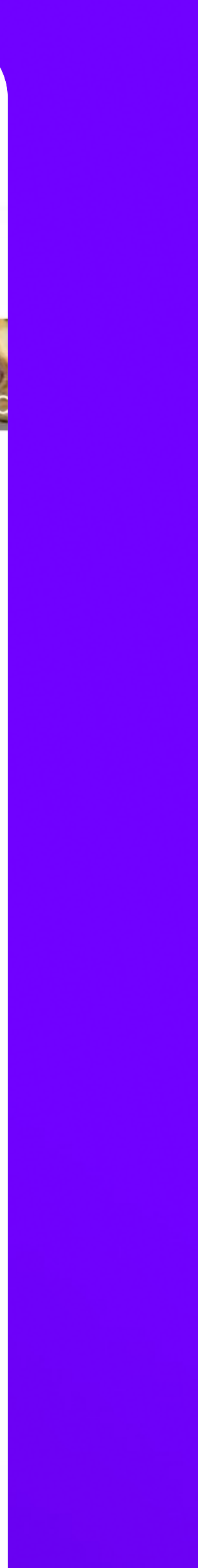

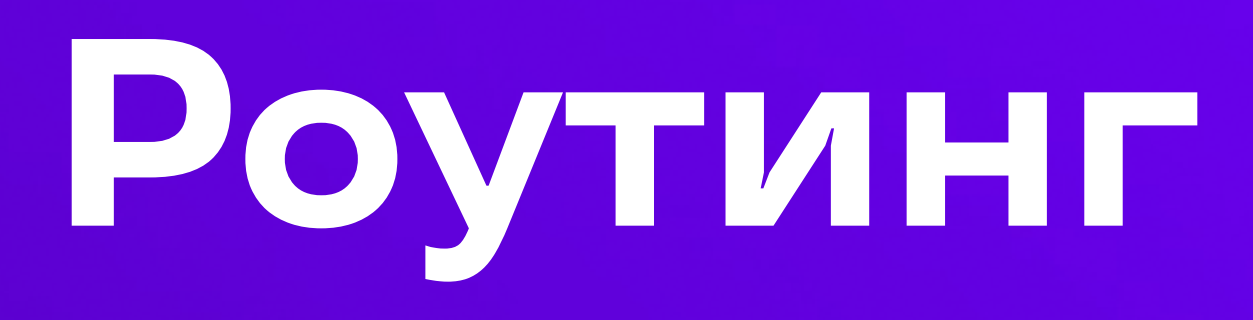

При клиентской навигации компонент монтируется еще раз.

## Роутинг

Чтобы при монтировании мы работали с данными из кеша, стоит выносить их в отдельный network слой, например, с использованием

query/rtk-query.

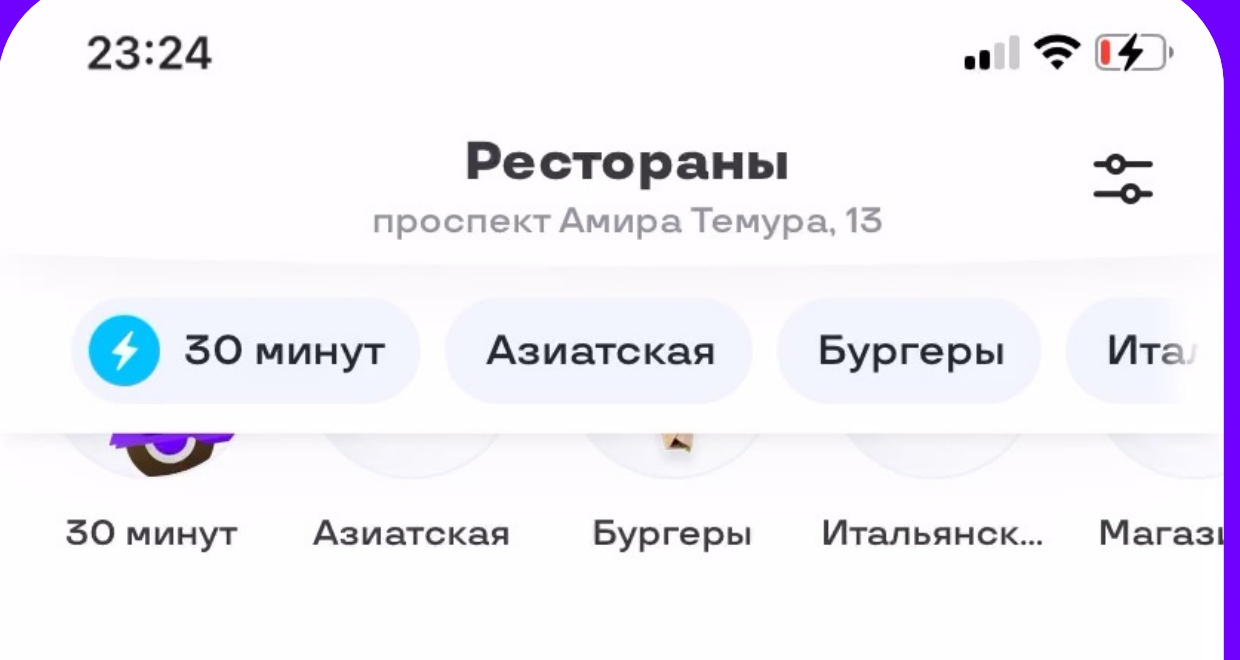

Русское название

Показать все

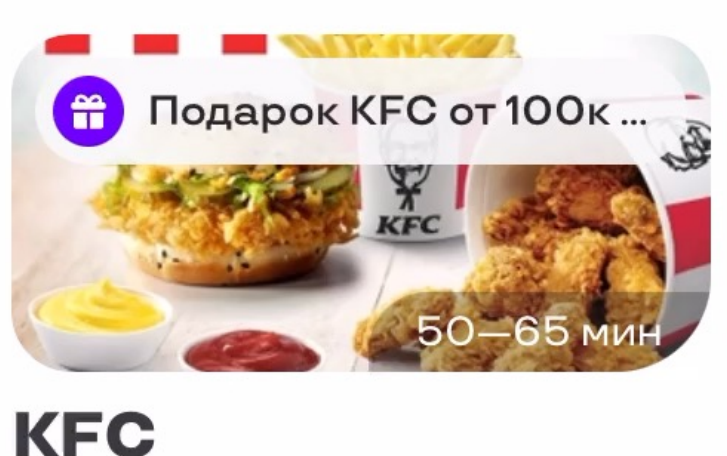

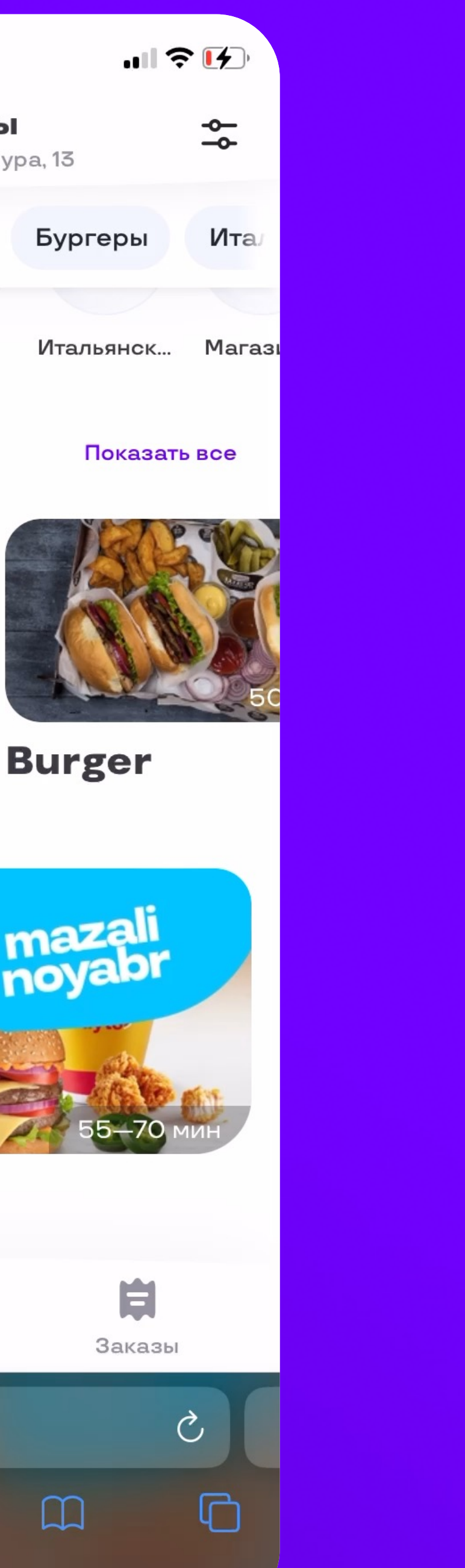

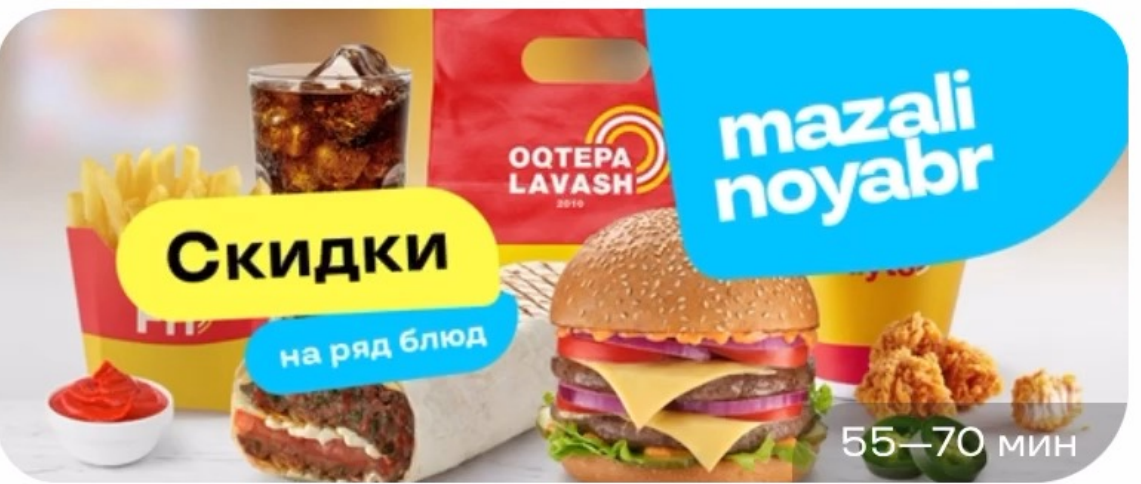

### **Oqtepa Lavash**

Итальянская

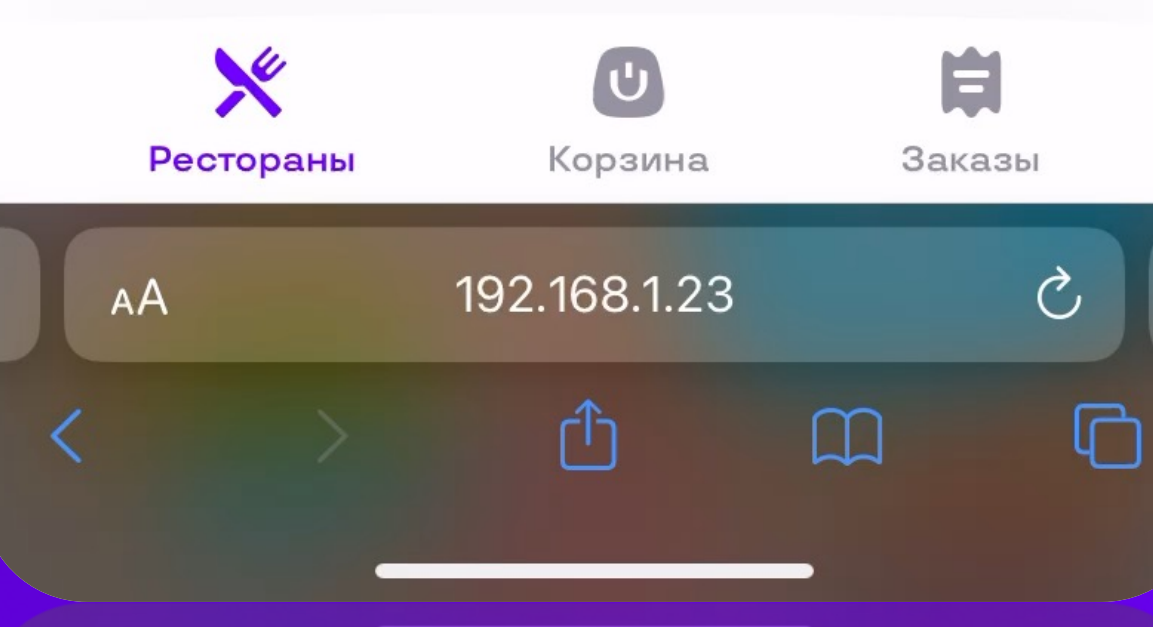

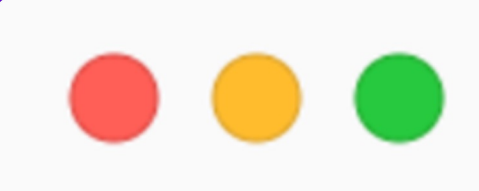

```
function Page() {
const {
    data,
    isLoading,
= useDataQuery()
return (
    isLoading
```

```
? (<span>Loading</span>)
```
:  $(datamap((el) \implies \text{span key}=\{el.id\}>\{el.name\}\leq \text{span})$ 

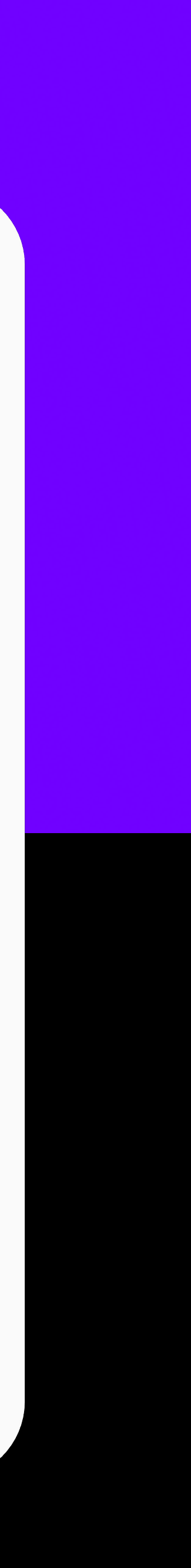

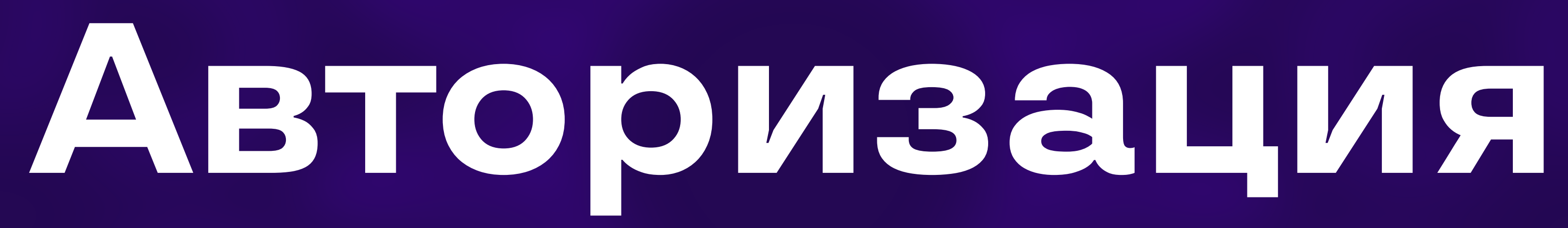

## **Авторизация**

# SSO

## «Единый» профиль без SSO

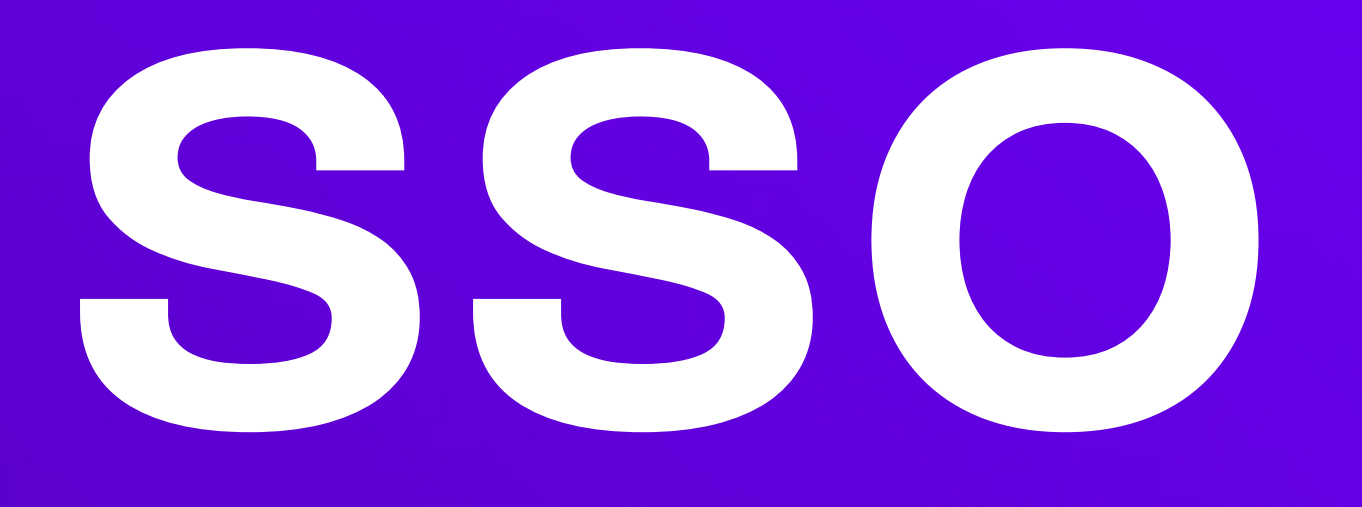

native-app открывает ссылку на sso провайдера

SSO провайдер перехватывает cookie с токенами в запросе из нативного приложения и создает новые токены с той же авторизацией

SSO провайдер редиректит на вебприложение, в ответе выставляя новые токены в cookie

Веб-приложение начинает работать с выписанными токенами

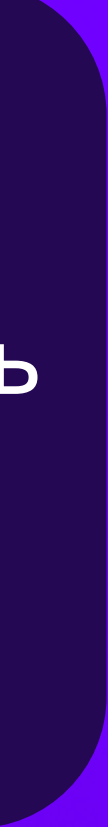

## **Если SSO нет**

native-app открывает ссылку на webприложение. Открывая ссылку, проставляет куки с токенами авторизации.

web-приложение при открытии проверяет, были ли установлены cookie из нативного приложения.

Backend нативного приложения валидирует токены

> web-приложение идет в свой бекэнд для обмена токенов из нативного приложения на свои.

Backend webприложения при обмене токенов декодирует токены, выясняя телефон или другой индификатор.<br>Далее идет сверять токены в Backend нативного приложения.

Выяснив всю информацию из токена. Backend web-приложения выдает свои токены доступа, на этом этапе он уже знает гость это или авторизированный пользователь (ранее провалидировал).

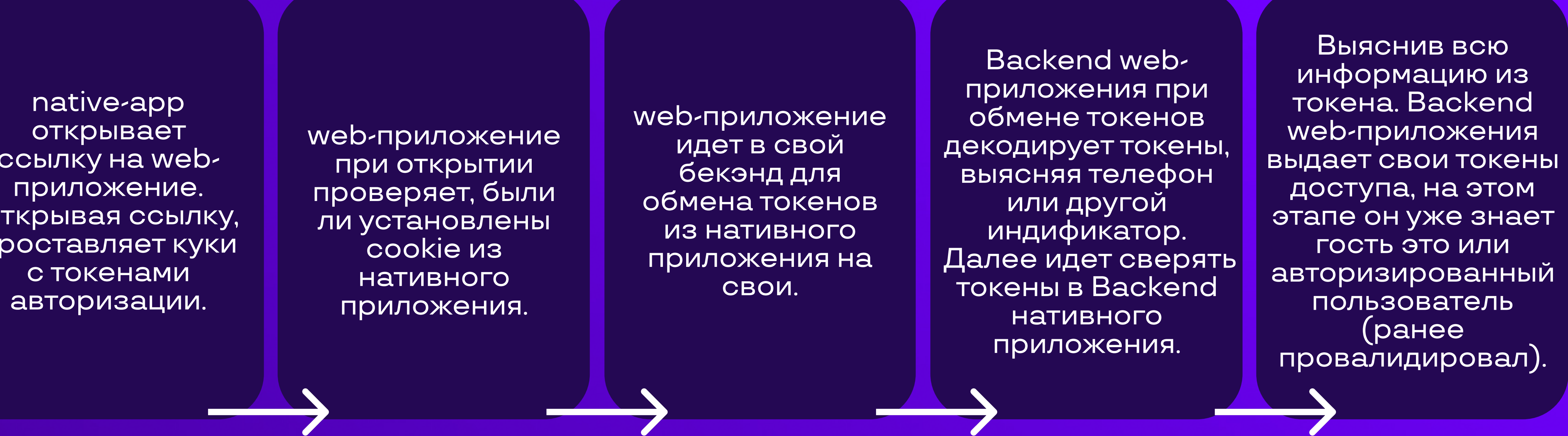

## **Сравнение производительности**

## **Сравнение производительности**

**LCP**. Время показа первого экрана;

## **FPS** в самых нагруженных участках runtime.

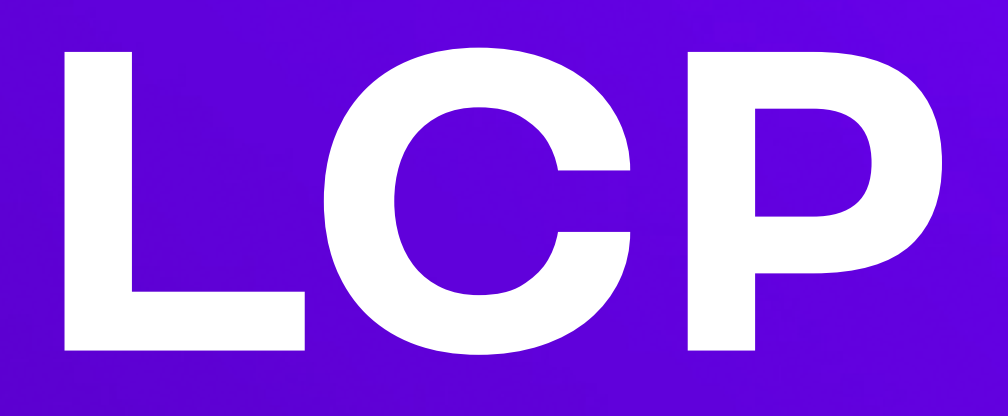

### · LCP web vitals

в нативных приложениях нет аналога,  $\bullet$ придется костылить самим

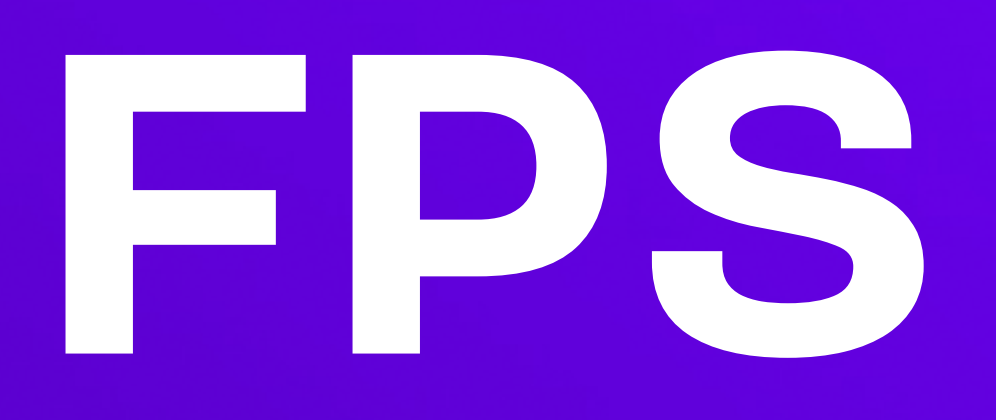

нельзя брать данные из rum-пакетов, они будут учитывать fps в простое

нет возможности использовать эмулятор Android / симулятор iOS при сравнении

### сравнивать нужно только на реальных устройствах

## **Время жизни WebView**

## **Время жизни WebView**

Если свернуть iOS-приложение больше чем на час, WebView выгружаются из памяти, хотя нативное приложение может оставаться в памяти.

Из-за этого слетают все сессионные данные.

## **Время жизни WebView**

- **Не используйте хранилища, привязанные к сессии:**
- SessionStorage
- **Session Cookie**

Если очень нужно, делегируйте хранение сессионных данных нативному приложению.

## **Пруфы**

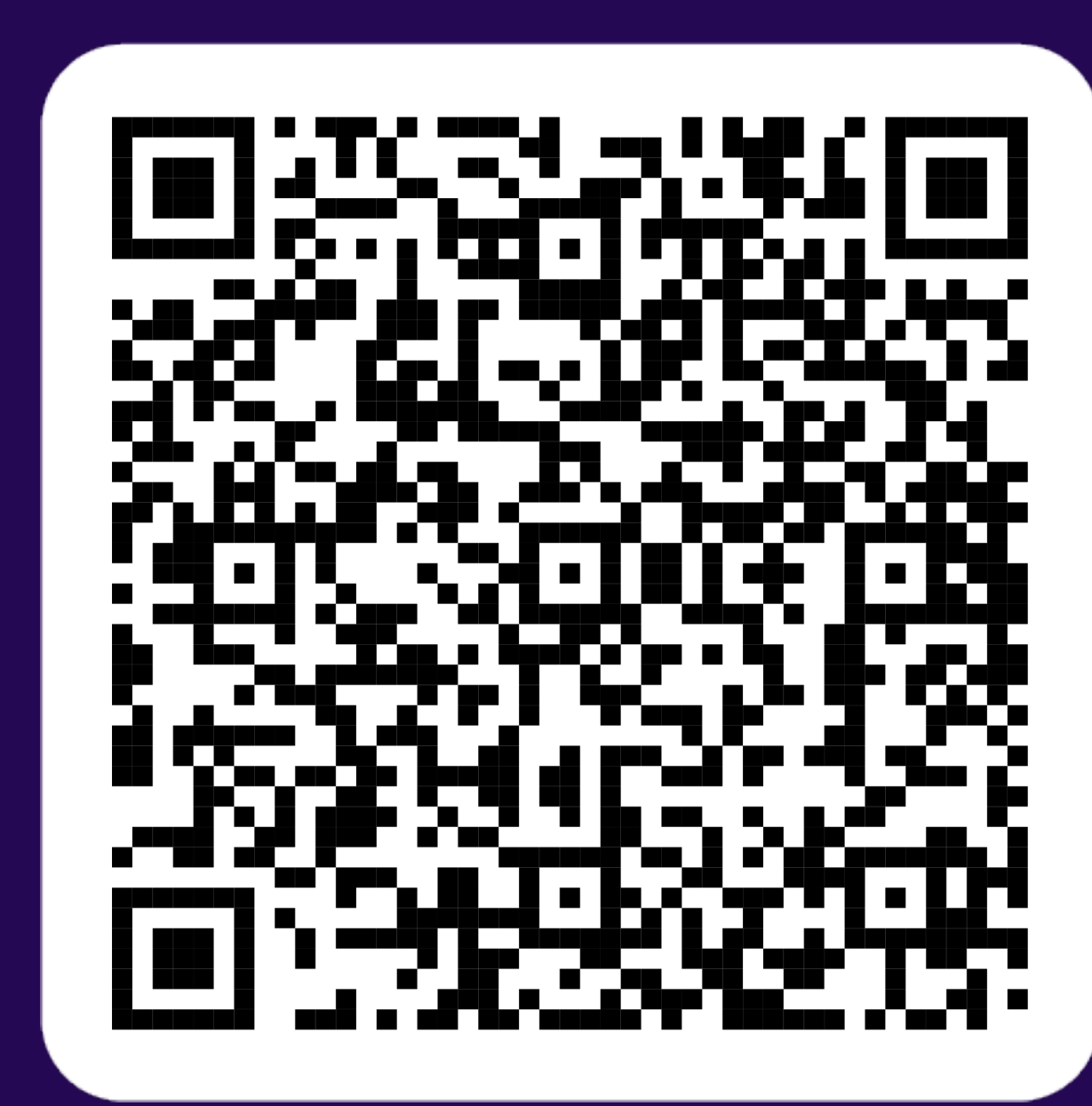

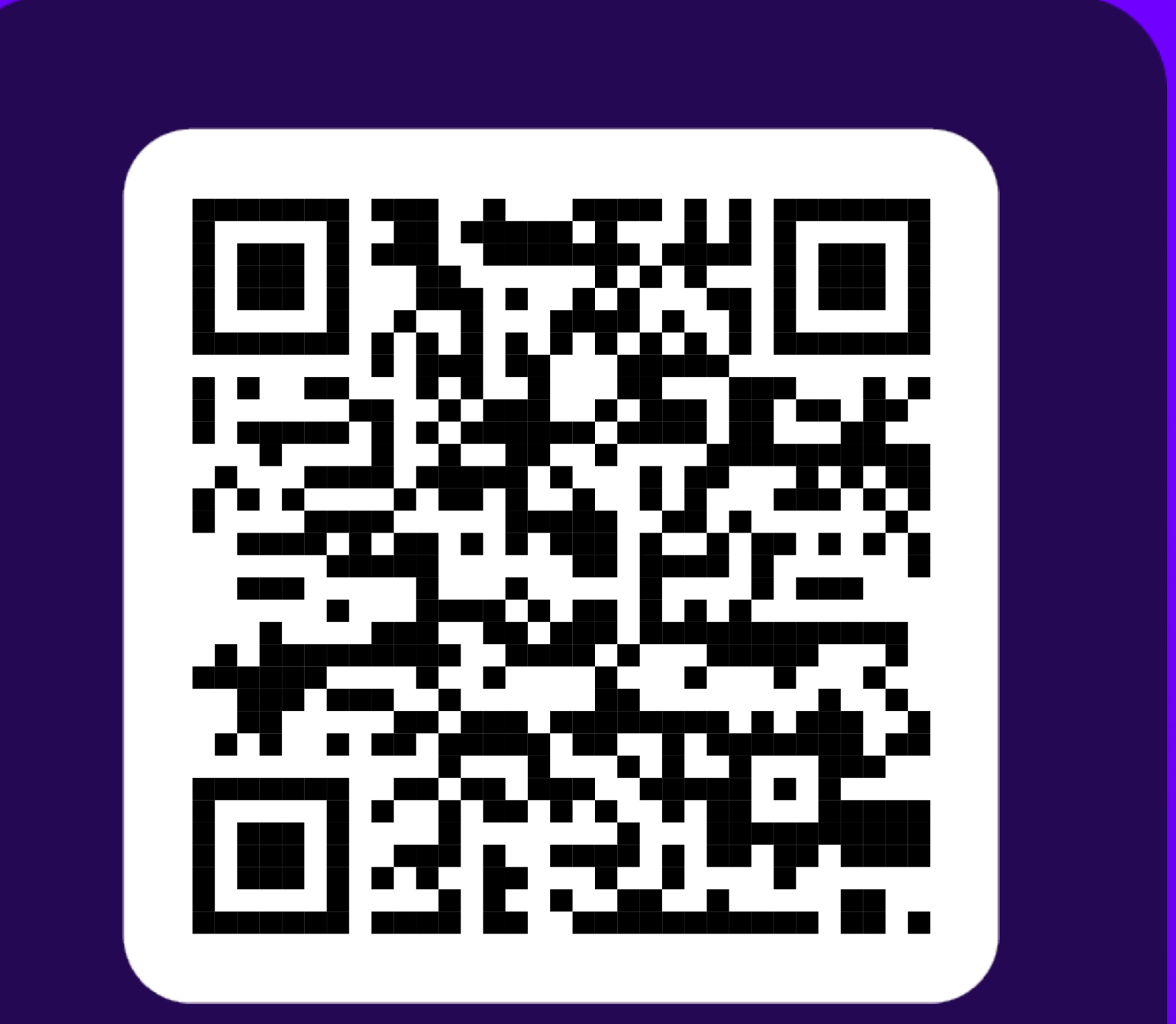

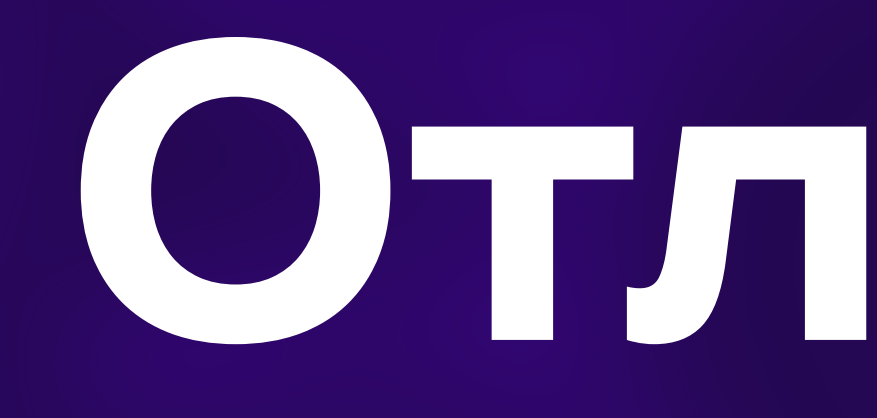

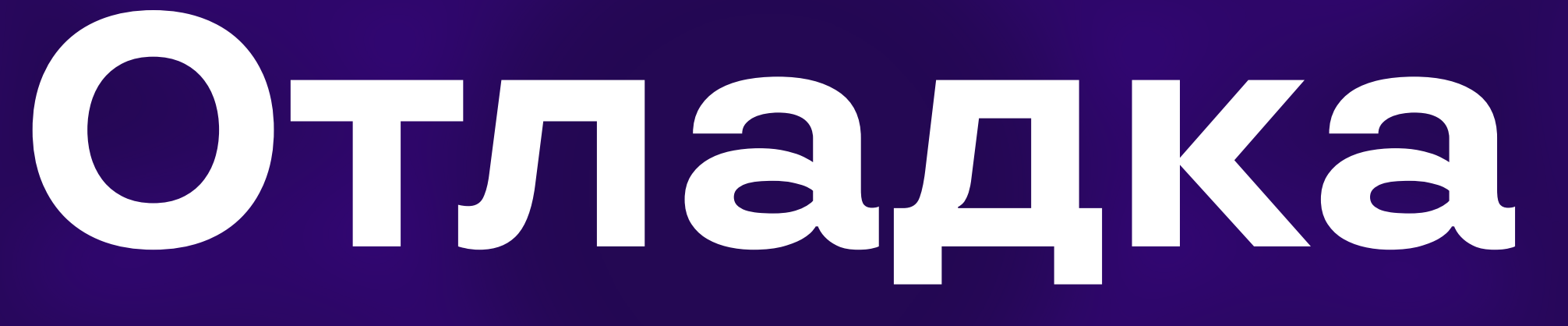

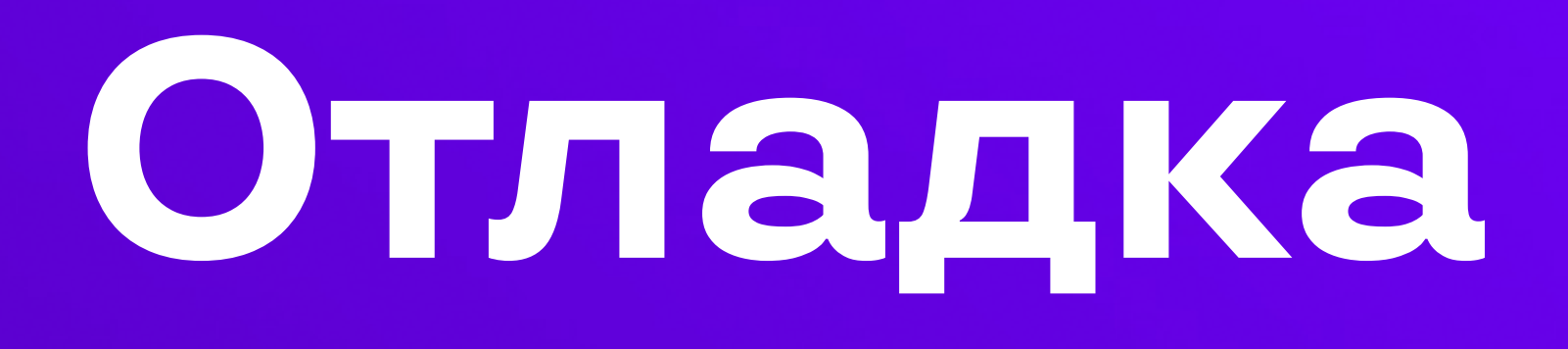

можно дебажить в devtools, в браузере и в WebView в нативном приложении

работает с эмулятором Android и симулятором iOS

## **Android**

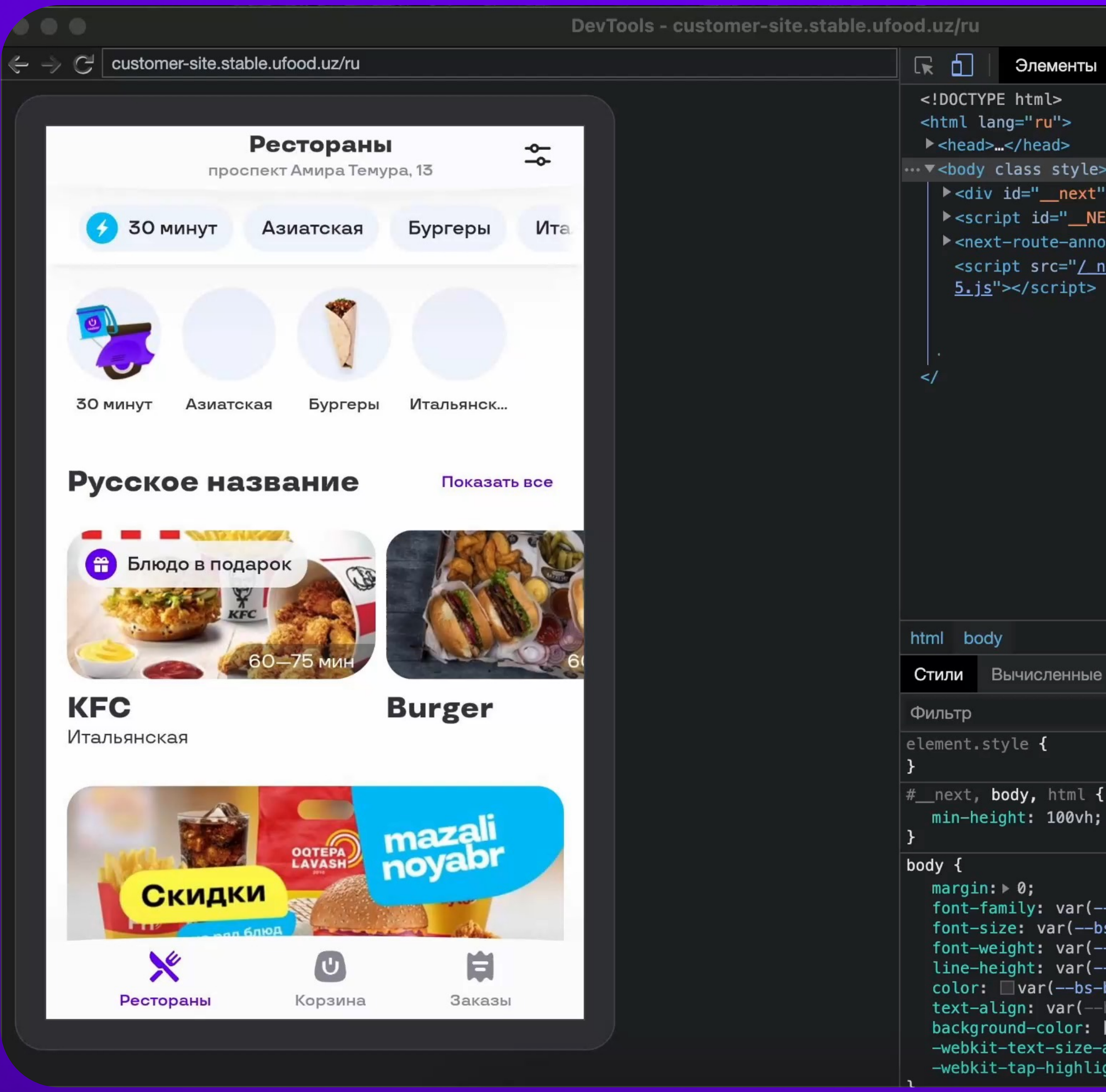

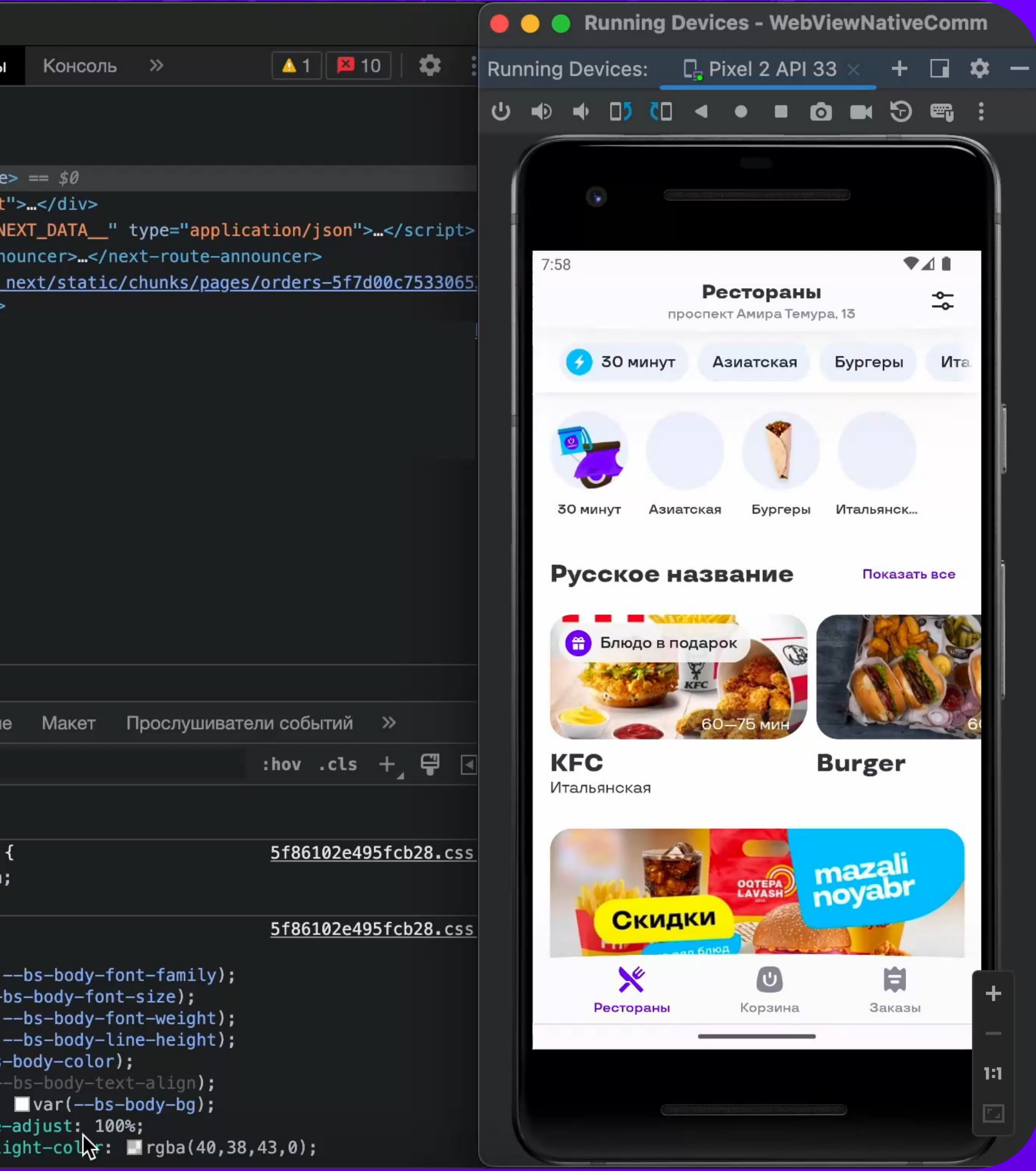

## **iOS**

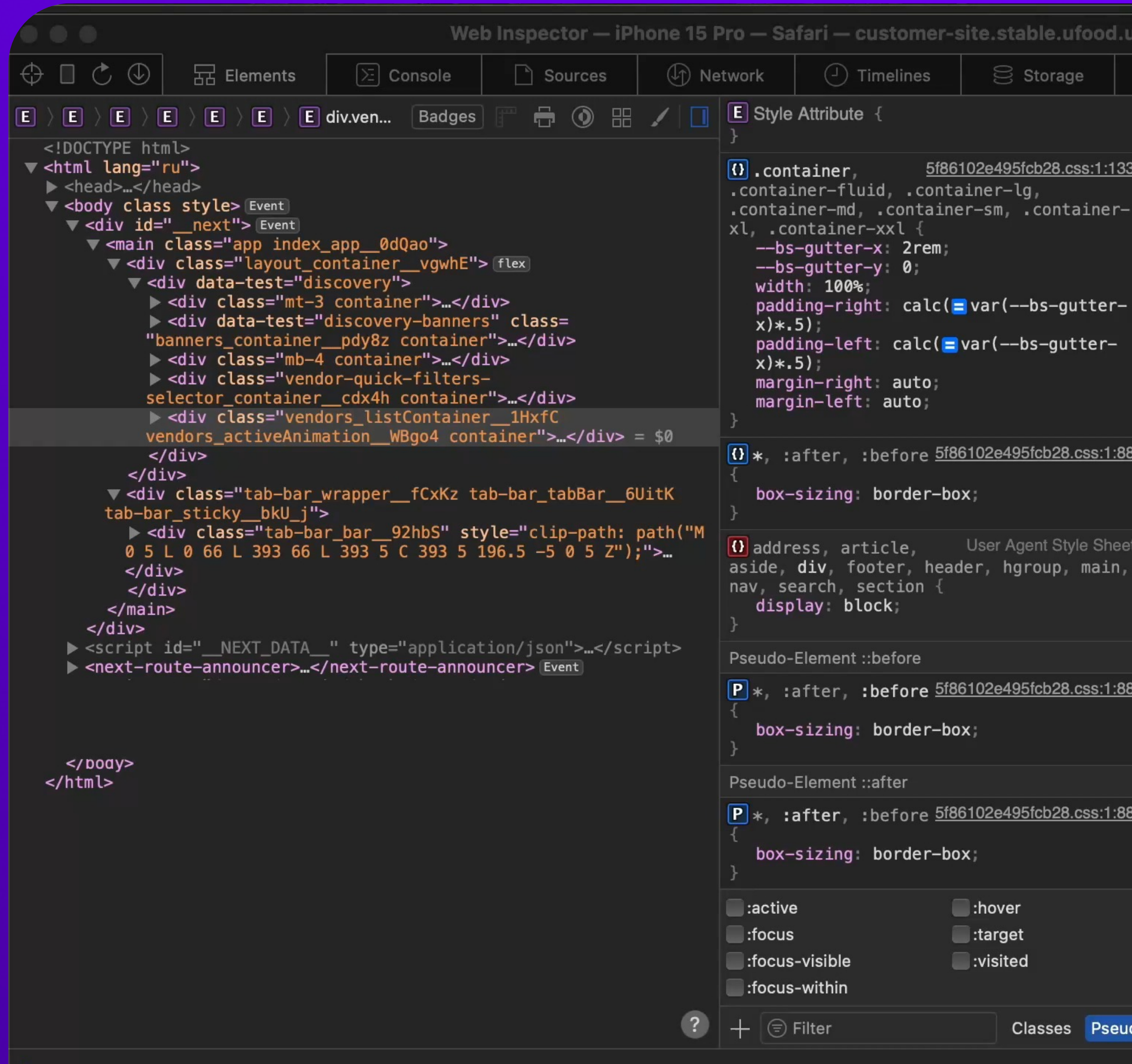

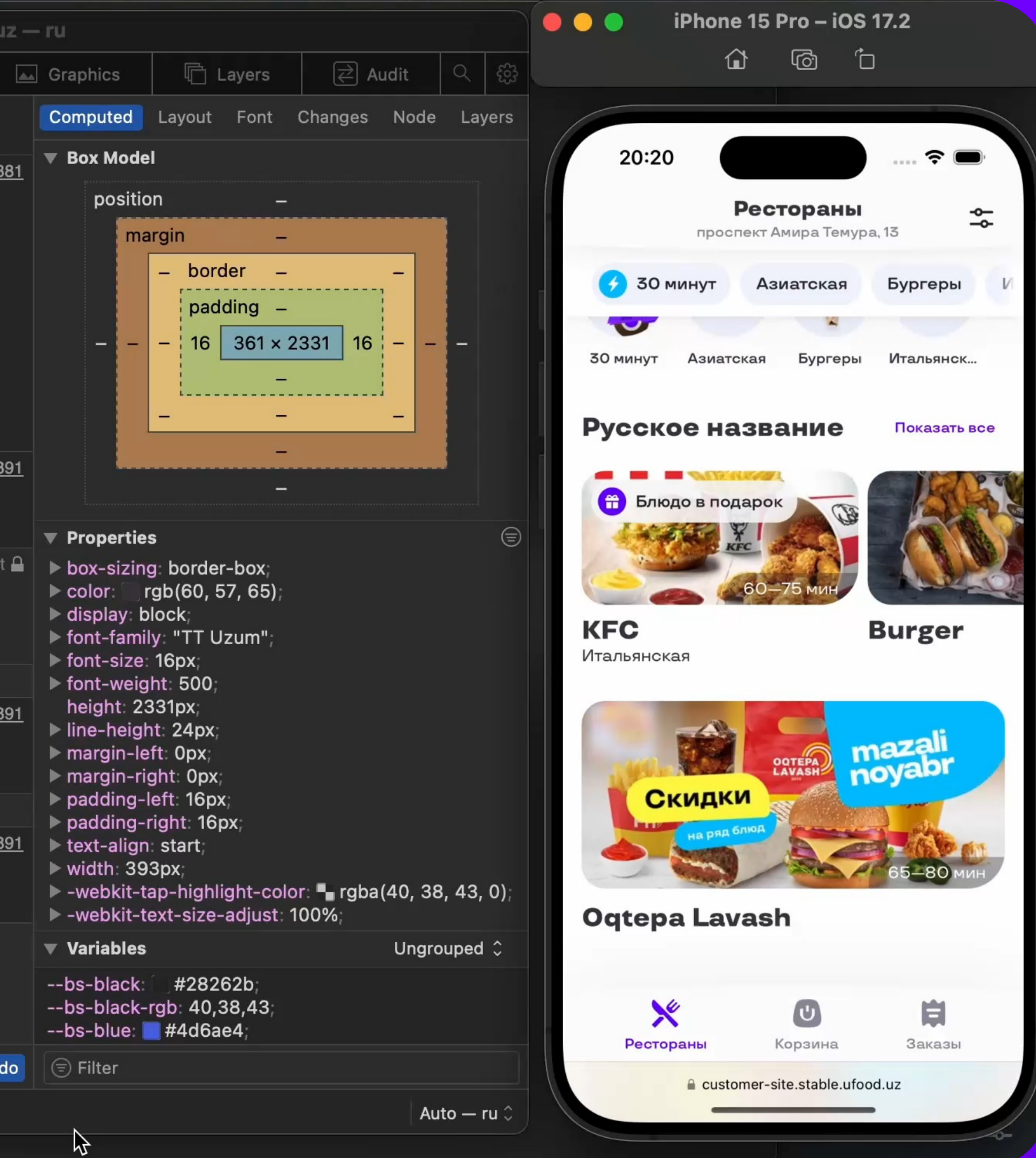

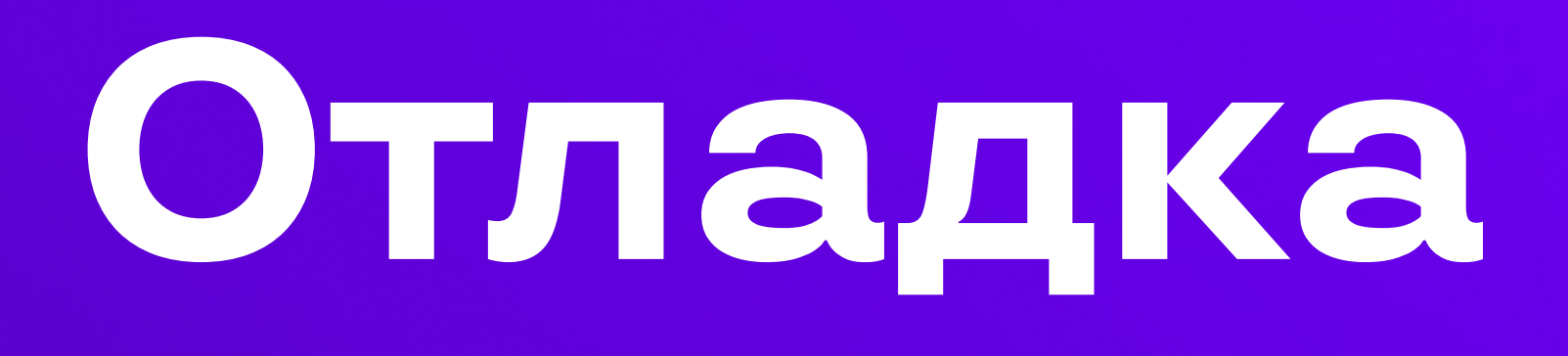

- работает c Simulator iOS / Emulator Android
- работает с реальными устройствами, подключив кабель
- основное время разработки будете дебажить как обычный сайт
# **Отладка**

## **Android:**

chrome://inspect/#devices

## **iOS:**

- Разработка => устройство => url.
- Могут быть проблемы с версиями iOS/macOS.
- Может помочь Safari Technology Preview, если обычный не подключается.

**На реальном устройстве включите отладку по USB.**

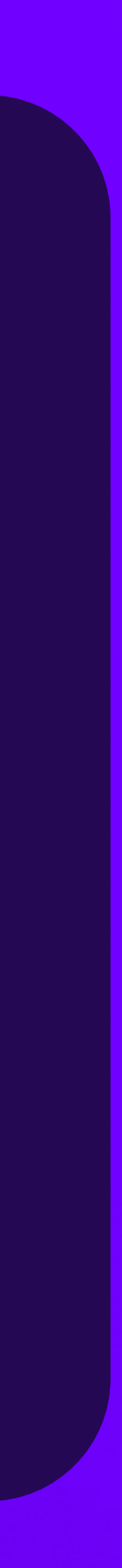

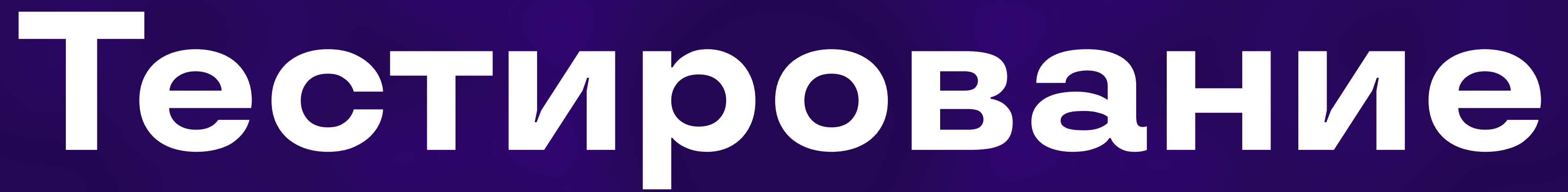

основные ке можно про через любим (playwright/cypress);

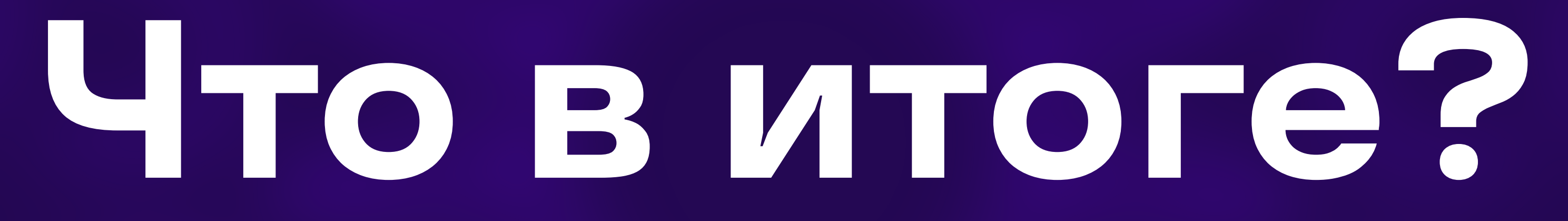

# **В итоге**

- **Не забывайте**, что приложение будет запущено на телефоне. Телефон должен стать **основным** средством тестирования.
- В WebView **есть не все доступы**, которые есть у браузера.
- Переведите запросы, требующие доступов,
- Помните, что использование WebView это **компромисс** по производительности.

на запросы к **нативному приложению** (push/geo etc).

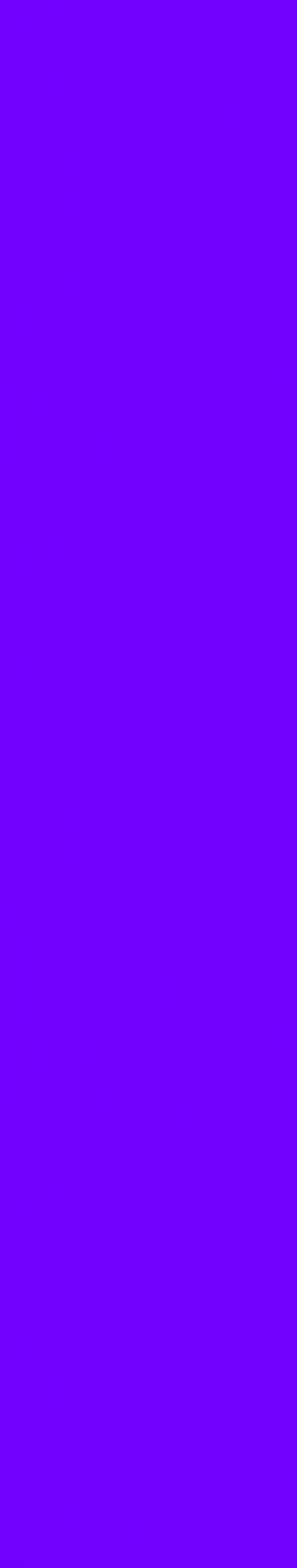

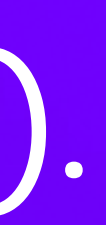

## **за внимание!**

# L

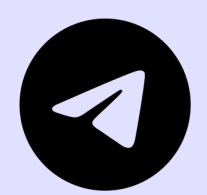

### **@maksimlavre**